# SURAT PERNYATAAN KEASLIAN

<span id="page-0-0"></span>Saya yang bertanda tangan di bawah ini:

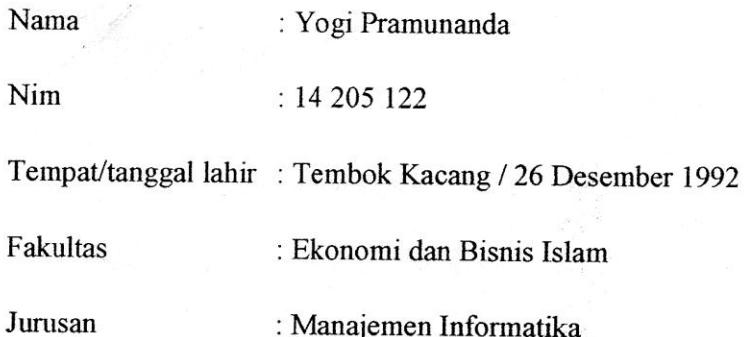

Menyatakan dengan sesungguhnya bahwa skripsi yang berjudul "SISTEM PERANCANGAN APLIKASI PENGOLAHAN DATA MASYARAKAT YANG MENGGUNAKAN KB DI PROVINSI SUMATERA BARAT BERBASIS WEB" adalah benar karya saya sendiri bukan plagiat, kecuali yang dicantumkan sumbernya.

Apabila dikemudian hari terbukti bahwa karya ilmiah ini plagiat, maka saya bersedia menerima sanksi sesuai dengan ketentuan perundang-undangan yang berlaku. Demikian pernyataan ini saya buat dengan sebenarnya untuk digunakan semestinya.

Batusangkar, Februari 2018 Saya yang Menyatakan, 24EAEF389263405 000 Yogi Pramunanda

NIM. 14 205 122

### PERSETUJUAN PEMBIMBING

Pembimbing penulis Tugas Akhir atas Nama: YOGI PRAMUNANDA, Nim: 14 205 122 dengan judul, "SISTEM PERANCANGAN APLIKASI PENGOLAHAN DATA MASYARAKAT YANG MENGGUNAKAN KB DI PROVINSI SUMATERA BARAT BERBASIS WEB" memandang bahwa TugasAkhir yang bersangkutant telah memenuhi persyaratan ilmiah dan dapat disetujui untuk dilanjutkan ke Sidang Munaqasyah.

Dengan persetujuan ini diberikan untuk dapat dipergunakan sebagai mana mestinya.

Batusangkar, Febuari 2018

**KetuaJurusan** ManajemenInformatika,

Iswandi, M. Kom. NIP. 19700510 200312 1004

Pembimbing,

Iswandi, M. Kom. NIP. 19700510 200312 1004

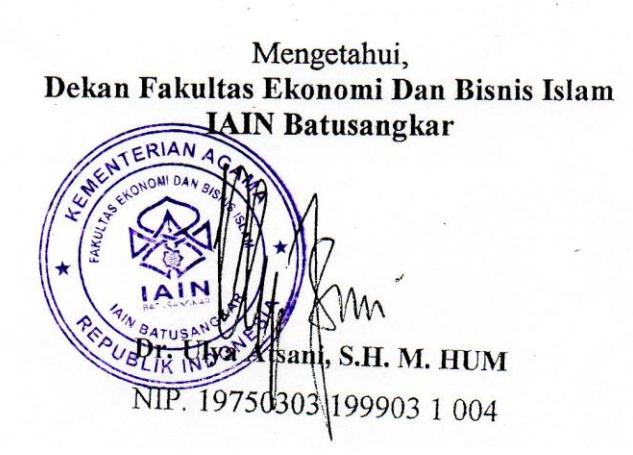

#### PENGESAHAN TIM PENGUJI

Tugas Akhir yang berjudul " SESTEM PERANCANGAN APLIKASI PENGOLAHAN DATA MASYARAKAT YANG MENGGUNAKAN KB DI **PROVINSI SUMATERA BARAT BERBASIS** WEB" oleh **YOGI** PRAMUNANDA, NIM. 14 205 122, telah diajukan pada sidang munaqasyah Institut Agama Islam Negeri (IAIN) Batusangkar, Rabu 21 Februari 2018 dan dinyatakan telah diterima sebagai salah satu syarat untuk menyampai gelar Ahli Madya Program Diploma III (D.III) Manajemen Informatika.

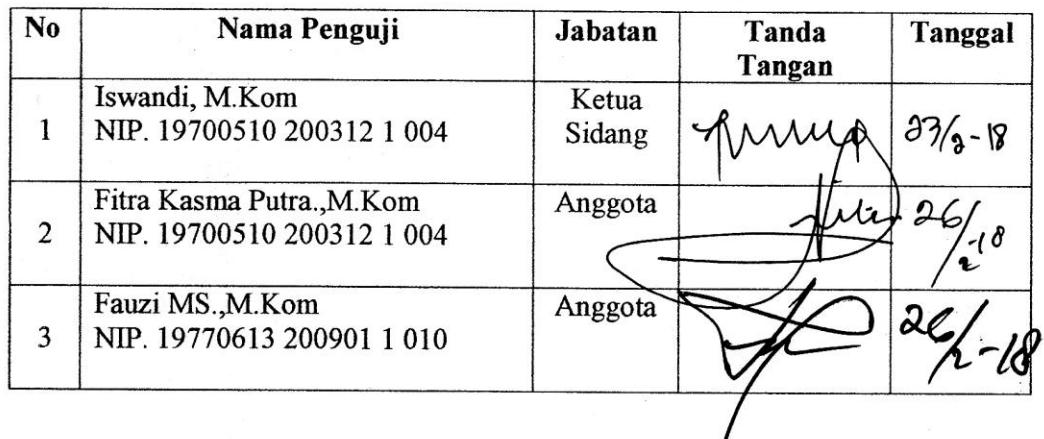

Mengetahui, Dekan Fakultas Ekonomi dan Bisnis Islam Institut Agama Islam Negeri (IAIN) Batusangkar

I

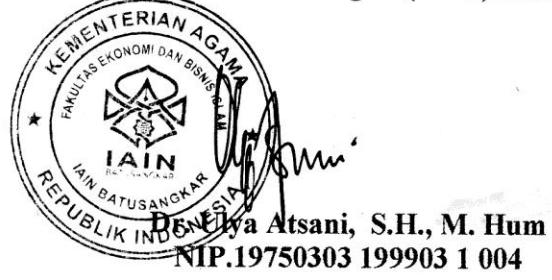

# **ABSTRAK**

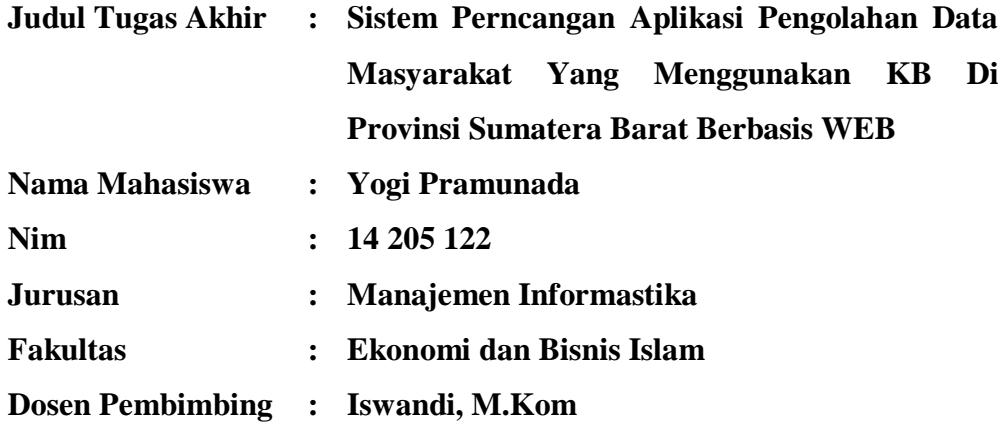

Setelah dilakukan penelitian pada BKKbN Provinsi Sumatera Barat ditemukan permasalahan mengenai proses pengolahan data yang mana prosesnya masih tidak efektif dan efesien. Hal ini mengakibatkan data-data yang sudah ada sulit dikelola dan pada saat pencarian data butuh waktu yang relatif lama.

Dalam penelitian tugas akhir ini metode penelitian yang dilakukan adalah penelitian lapangan yaitu wawancara dengan mengajukan pertanyaan dengan melalui tanya jawab, penelitian perpustakaan dan penelitian labor dengan menggunakan bahasa pemograman PHP dan database MySql.

Dengan memanfaatkan sistem komputerisasi diharapkan dapat membantu proses pengambilan keputusan dan dengan memanfaatkan bahasa pemograman PHP sebagai software aplikasi diharapkan dapat menggantikan cara yang kurang efesien dan efektif serta diharapkan dapat mempermudah pembuatan laporan hasil dan pengambilan keputusan.

**Kata Kunci :** *Perancangan Aplikasi, Pemograman PHP dan Mysql*

**KATA PENGANTAR**

<span id="page-4-0"></span>Puji dan syukur Penulis ucapkan kehadirat Allah SWT yang selalu melipahkan kesehatan dan kesempatan kepada Penulis sehingga pembuatan Tugas Akhir ini dapat terselesaikan. Shalawat dan Salam Penulis sampaikan kepada Nabi Muhammad SAW yang telah membawa Umat Islam yang penuh dengan Ilmu Pengetahuan bagi seluruh Umat Manusia untuk kemaslahatan hidup di Dunia dan Akhirat.

Maksud dan Tujuan pembuatan Tugas Akhir ini adalah untuk memberikan sumbangan pemikiran kepada Almamater serta untuk memenuhi sebagian persyaratan untuk mencapai gelar Diploma III Jurusan Manajemen Informatika Institut Agama Islam Negeri ( IAIN ) Batusangkar.

Dalam penulisan Tugas Akhir ini penulis banyak mendapat bimbingan dan bantuan baik Moril maupun Materil dari berbagai pihak. Oleh karena itu pada kesempatan ini penulis menyampaikan ucapan terima kasih kepada:

- 1. Bapak Dr. H.Kasmuri, M.A selaku Rektor IAIN Batusangkar.
- 2. Bapak Dr. Ulya Atsani, S.H., M.Hum. selaku Dekan Ekonomi dan Bisnis Islam Institut Agama Islam Negeri ( IAIN ) Batusangkar.
- 3. Bapak Iswandi, M.Kom selaku ketua Jurusan Manajemen Informatika IAIN Batusangkar dan Pembimbing Tugas Akhir yang telah memberikan bimbingan kepada penulis dalam pembuatan Tugas Akhir ini.
- 4. Bapak Drs.Afwadi selaku Penasehat Akademik yang telah memberikan banyak arahan dan nasehat kepada penulis dalam penyelesaian Tugas Akhir ini.
- 5. Seluruh Pegawai, Staff Jurusan Manajemen Informatika Institut Agama Islam Negeri (IAIN) Batusangkar yang telah memberikan kesempatan untuk penulis dalam memperoleh data guna untuk pembuatan Tugas Akhir ini.
- 6. Orang Tua dan Keluarga yang telah memberikan bantuan baik moril maupun materil untuk penyelesaian Tugas Akhir ini.
- 7. Serta seluruh rekan-rekan MI angkatan '14 yang selalu membangun kebersamaan dan saran dalam menyelesaikan Tugas Akhir tahun ini.
- 8. Juga kepada Pihak-pihak yang tidak dapat penulis sebutkan satu persatu, yang telah memberikan Motivasi dan semangat serta sumbangan pemikirannya kepada penulis sehingga selesainya Tugas Akhir ini.

Penulis sadar bahwasanya Tugas Akhir ini jauh dari kesempurnaan, oleh karena itu kritikan dan saran yang sifatnya membangun sangat penulis harapkan untuk kesempurnaan Tugas Akhir ini. Penulis juga berharap semoga penulisan Tugas Akhir ini memberikan manfaat kepada kita semua. Amin…

Akhirnya kepada Allah SWT jualah penulis bermohon dan bersujud semoga keikhlasan yang diberikan akan dibalas-Nya. *Amin Ya Robbal'alamin*.

Batusangkar, Februari 2018

Penulis

# **DAFTAR ISI**

<span id="page-6-0"></span>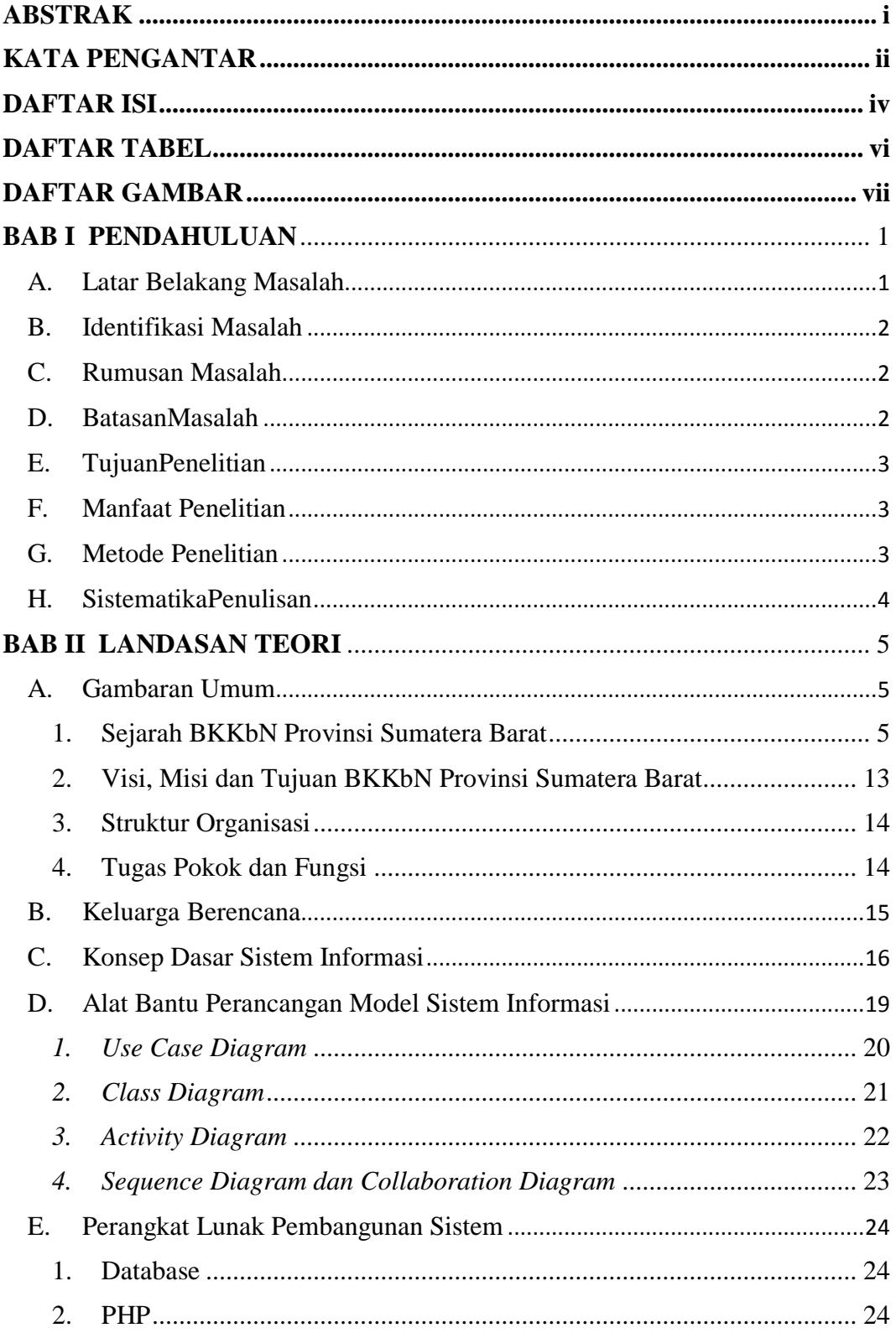

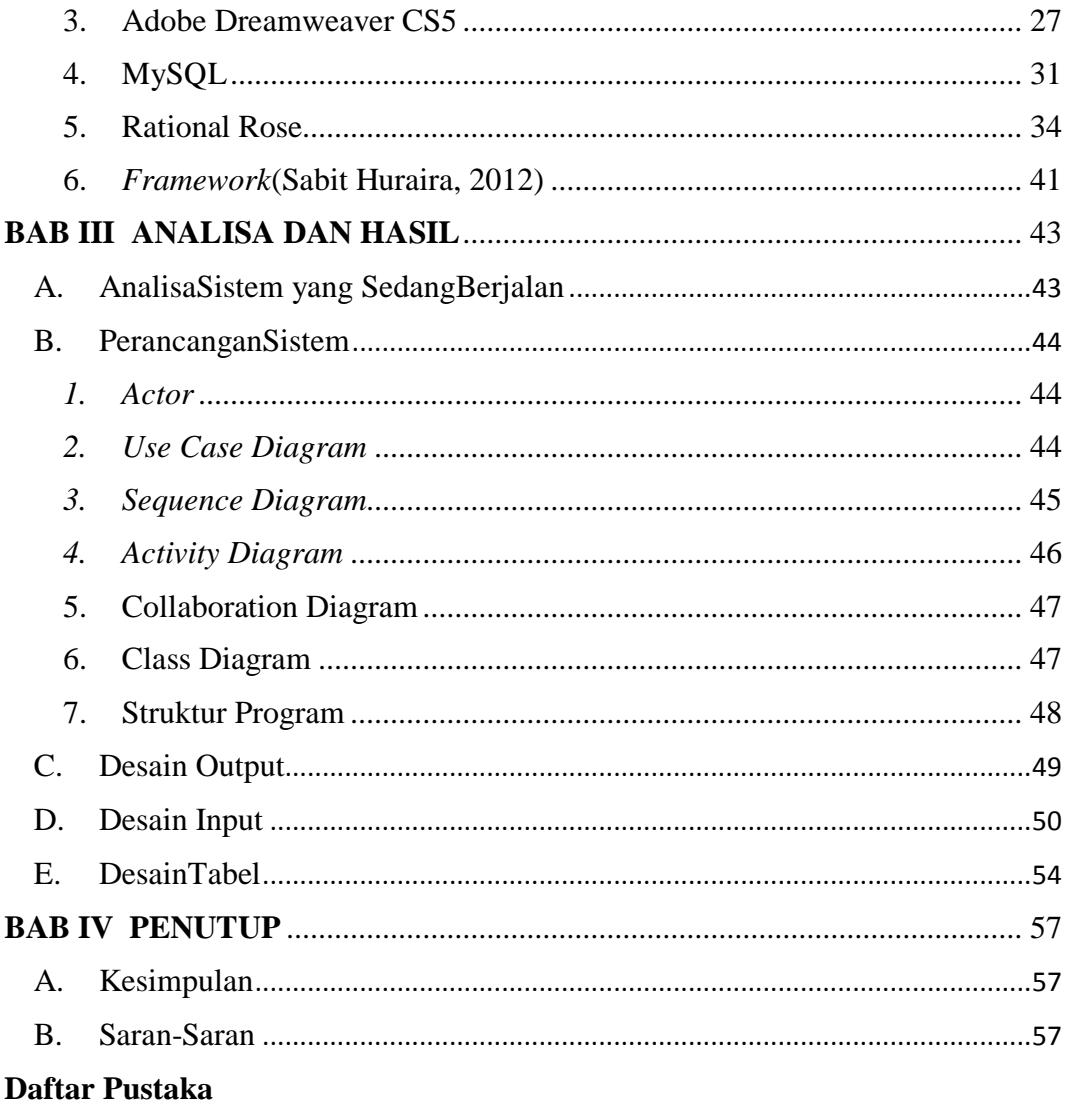

# **DAFTAR TABEL**

<span id="page-8-0"></span>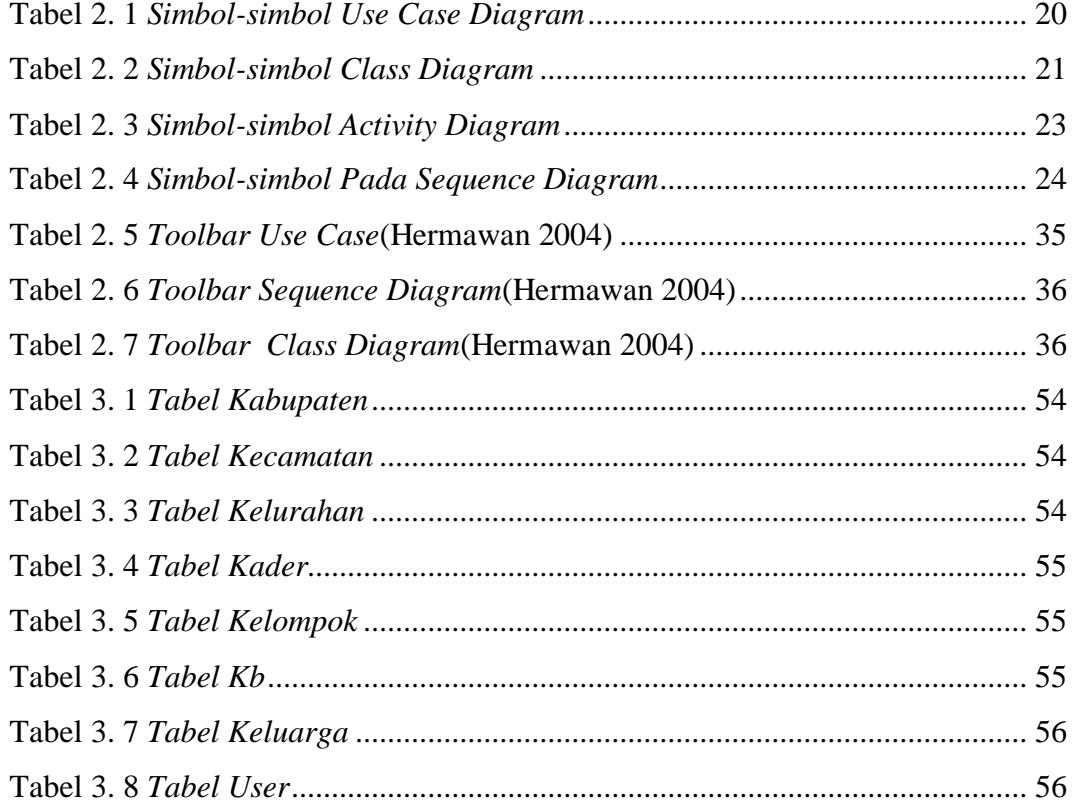

# DAFTAR GAMBAR

<span id="page-9-0"></span>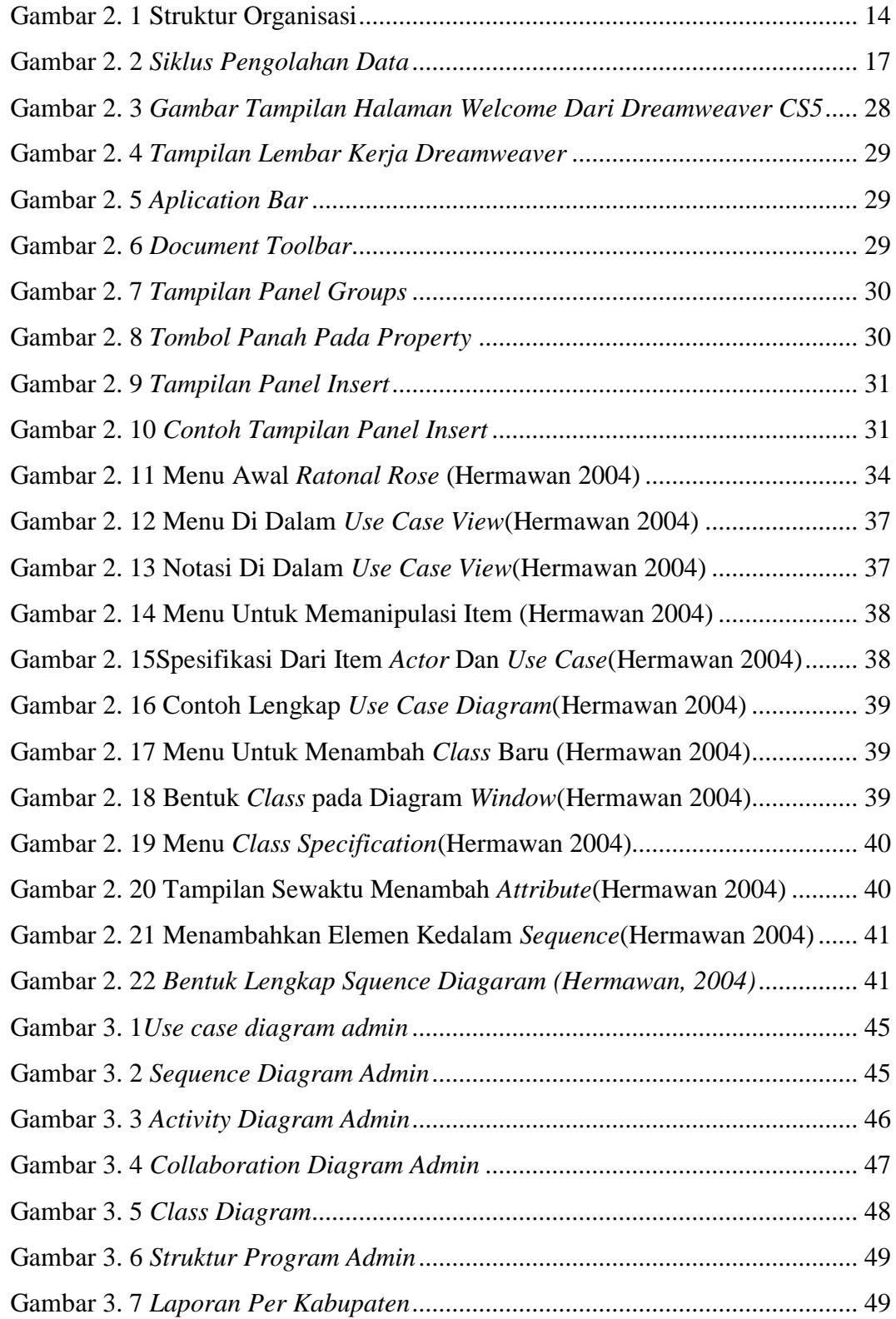

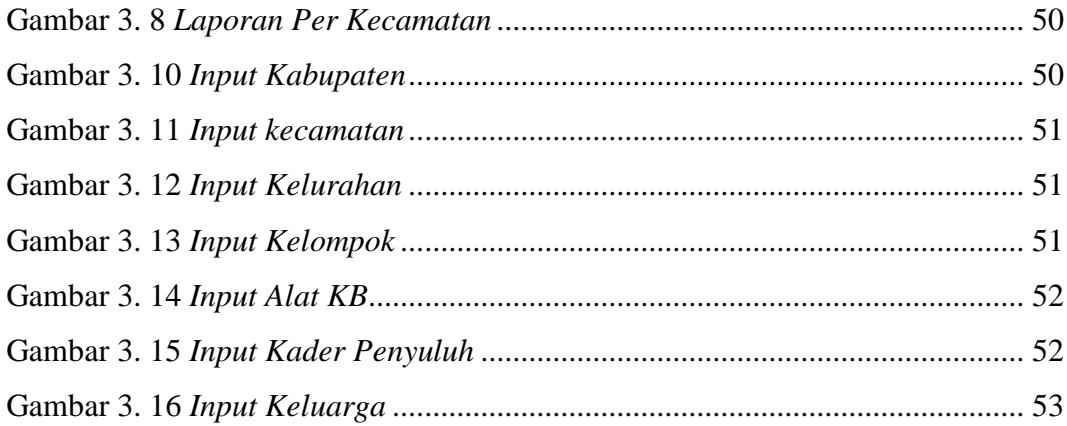

# **BAB I PENDAHULUAN**

#### <span id="page-11-1"></span><span id="page-11-0"></span>**A. Latar Belakang Masalah**

Perkembangan teknologi yang telah berkembang saat ini, telah mendorong percepatan di berbagai bidang khususnya pada bidang teknologi informasi. Hal ini telah banyak menyebabkan munculnya kemajuan pada perangkat lunak dan diimbangi pula dengan kemajuan dan kecanggihan teknologi beserta perangkat kerasnya. Secara langsung maupun tidak, teknologi informasi telah menjadi bagian penting dari berbagai bidang kehidupan. Karena banyak kemudahan yang ditawarkan, sehingga teknologi informasi hampir tidak dapat dilepaskan dari berbagai aspek kehidupan manusia.

Terkait akan kebutuhan informasi telah meningkat, instansi pemerintah seperti Badan Kependudukan dan Keluarga Berencana Nasional khususnya BKKbN Provinsi Sumatera Barat terus dituntut untuk melakukan perbaikan sistem informasi terus-menerus agar dapat menyajikan informasi yang up to date saat ini. Badan Kependudukan dan Keluarga Berencana Nasional (disingkat BKKbN) adalah suatu badan negara yang melaksanakan tugas pemerintahan di bidang pengendalian penduduk dan penyelenggaraan keluarga berencana.

Dalam pelaksanaan sehari–hari, pegawai/ pengawas merasa kesulitan dalam melakukan pengolahan data, baik data yang telah ada maupun data yang baru masuk (baru di inputkan), khususnya pada bagian pengolahan data. Kesulitan dalam pengolahan data ini disebabkan oleh proses pendataan penguna kb yang masih dilakukan dengan cara yang kurang efesien, baik didalam proses penginputan data, pengelompokkan data maupun proses pengolaan data lainnya yang berhubungan dengan kegiatan pengolahan data pada kantor BKKbN Provinsi Sumatera Barat. Proses pengolahan data yang membutuhkan waktu yang cukup lama, berdampak pada lambatnya proses

pengambilan keputusan oleh pegawai tertentu sehingga menimbulkan terlambatnya proses yang sedang berjalan.

Berdasarkan permasalahan diatas, pegawai BKKbN Provinsi Sumatera Barat membutuhkan aplikasi yang mampu memberikan alternatif dan saran dalam proses pengolahan data, oleh karena itu Penulis mencoba untuk memberikan solusi pada BKKbN Provinsi Sumatera Barat dengan judul **"SISTEM PERANCANGAN APLIKASI PENGOLAHAN DATA MASYARAKAT YANG MENGGUNAKAN KB DI PROVINSI SUMATERA BARAT BERBASIS WEB"**.Dengan menggunakan bahasa pemograman *PHP* dan *My SQL* sebagai database, dengan harapan dari aplikasi yang dibuat nantinya akan memberikan kemudahan bagi pihak pegawai yang membutuhkan.

### <span id="page-12-0"></span>**B. Identifikasi Masalah**

Dari latar belakang masalah di atas maka penulis dapat mengidentifikasi masalah sebagai berikut :

- 1. Pegawai sulit dalam melakukan pengolahan data yang dibutuhkan dengan cepat sebab data-data tersebut masih merupakan data yang acak.
- 2. Proses penginputan data kurang efisien.
- 3. Pengelompokkan data yang belum sesuai dengan kelompok yang ada.

#### <span id="page-12-1"></span>**C. Rumusan Masalah**

Berdasarkan latar belakang yang telah diuraikan di atas, maka dapat diambil suatu rumusan masalah yaitu bagaimana merancang Aplikasi Pengolahan Data Berbasis Elektronik pada BKKbN Provinsi Sumatera Barat?.

### <span id="page-12-2"></span>**D. Batasan Masalah**

Untuk menghindari adanya penyimpangan yang terlalu meluas dalam penulisan Tugas Akhir maka penulis hanya membahas pada rancang aplikasi pengolahan data masyarakat yang menggunakan kb di provinsi sumatera barat, di mana penulis hanya tertuju pada pengolahan data input dan data output, dan laporan.

# <span id="page-13-0"></span>**E. Tujuan Penelitian**

Tujuan dari tulisan ini adalah :

- 1. Dapat diakses melalui jaringan internet.
- 2. Memudahkan pegawai dalam mencari data arsip yang telah ada sebelumnya secara cepat.
- 3. Sistem pengolahan data tersebut bisa langsung lewat internet tanpa harus berada pada kantor BKKbN Provinsi Sumatera Barat.
- 4. Memudahkan kantor BKKbN Provinsi Sumatera Barat dalam mengatur arsip yang telah ada.
- 5. Penyimpanan data dalam bentuk database.

## <span id="page-13-1"></span>**F. Manfaat Penelitian**

Dari penelitian ini dapat memberikan manfaat kepada beberapa pihak yang terlibat dalam penelitian. Adapun manfaat dari penelitian ini adalah sebagai berikut:

- 1. Memudahkan pekerjaan kepala dan staff di kantor BKKbN Provinsi Sumatera Barat.
- 2. Sebagai implementasi dan pengembangan ilmu yang telah penulis dapatkan selama masa perkuliahan.
- 3. Sebagai persyaratan bagi penulis untuk memperoleh gelar Ahli Madya Program Diploma III (D.III) Manajemen Informatika pada Institut Agama Islam Negeri (IAIN) Batusangkar.

# <span id="page-13-2"></span>**G. Metode Penelitian**

1. Studi Pustaka (*Library Research*)

Mempelajari buku, artikel dan situs internet serta referensi lain yang terkait dengan perancangan Sistem Informasi Penempatan Magang Mahasiswa Fakultas Ekonomi dan Bisnis Islam IAIN Batusangkar Berbasis Web.

2. Observasi

Mengumpulkan data dengan cara pengamatan langsung terhadap semua kebutuhan yang diperlukan pada objek penelitian.

3. Wawancara (*Interview*)

Mengumpulkan data dengan komunikasi langsung dengan pihak yang bersangkutan (narasumber) dengan cara mengajukan pertanyaan– pertanyaan yang mendukung permasalahan dan didapatkan suatu hasil rancangan dan data-data atau informasi yang nantinya akan menjadi penunjang dalam perancangan suatu sistem baru.

# <span id="page-14-0"></span>**H. SistematikaPenulisan**

Adapun sistematika penulisan tugas akhir ini adalah:

BAB I. Pendahuluan, dalam hal ini Penulis menjelaskan mengenai latar belakang, identifikasi masalah, batasan masalah, tujuan penelitian, kegunaan penelitian dan sistematika penulisan.

BAB II. Landasan Teori, pada bab ini Penulis membahas tentang teori yang melandasi dasar penulisan ini yaitu pengertian sistem, informasi, sistem informasi, alat bantu perancangan, dan sekilas tentang bahasa pemograman yang digunakan serta uraian singkat profil Institut Agama Islam Negeri Batusangkar.

BAB III. Analisis dan Hasil, pada bab ini akan membahas mengenai analisa dan pembahasan meliputi sistem yang sedang berjalan, rancangan sistem yang mencakup perancangan global dan perancangan terinci.

BAB IV. Kesimpulan dan Saran, pada bab ini merupakan bab terakhir yang mencakup kesimpulan dan saran.

# **BAB II LANDASAN TEORI**

# <span id="page-15-2"></span><span id="page-15-1"></span><span id="page-15-0"></span>**A. Gambaran Umum**

### **1. Sejarah BKKbN Provinsi Sumatera Barat**

# **a. Periode Perintisan (1950-an – 1966)**

Organisasi keluarga berencana dimulai dari pembentukan Perkumpulan Keluarga Berencana pada tanggal 23 Desember 1957 di gedung Ikatan Dokter Indonesia. Nama perkumpulan itu sendiri berkembang menjadi Perkumpulan Keluarga Berencana Indonesia (PKBI) atau *Indonesia Planned Parenthood Federation* (IPPF). PKBI memperjuangkan terwujudnya keluarga- keluarga yang sejahtera melalui 3 macam usaha pelayanan yaitu mengatur kehamilan atau menjarangkan kehamilan, mengobati kemandulan serta memberi nasihat perkawinan.

Pada tahun 1967, PKBI diakui sebagai badan hukum oleh Departemen Kehakiman. Kelahiran Orde Baru pada waktu itu menyebabkan perkembangan pesat usaha penerangan dan pelayanan KB di seluruh wilayah tanah air.

Dengan lahirnya Orde Baru pada bulan maret 1966 masalah kependudukan menjadi fokus perhatian pemerintah yang meninjaunya dari berbagai perspektif. Perubahan politik berupa kelahiran Orde Baru tersebut berpengaruh pada perkembangan keluarga berencana di Indonesia. Setelah simposium Kontrasepsi di Bandung pada bulan Januari 1967 dan Kongres Nasional I PKBI di Jakarta pada tanggal 25 Februari 1967.

#### **b. Periode Keterlibatan Pemerintah dalam Program KB Nasional**

Di dalam Kongres Nasional I PKBI di Jakarta dikeluarkan pernyataan sebagai berikut:

a) PKBI menyatakan penghargaan yang setinggi-tingginya kepada pemerintah yang telah mengambil kebijaksanaan mengenai keluarga berencana yang akan dijadikan program pemerintah

- b) PKBI mengharapkan agar Keluarga Berencana sebagai Program Pemerintah segera dilaksanakan.
- c) PKBI sanggup untuk membantu pemerintah dalam melaksanakan program KB sampai di pelosok-pelosok supaya faedahnya dapat dirasakan seluruh lapisan masyarakat.

Pada tahun 1967 Presiden Soeharto menandatangani Deklarasi Kependudukan Dunia yang berisikan kesadaran betapa pentingnya menentukan atau merencanakan jumlah anak, dan menjarangkan kelahiran dalam keluarga sebagai hak asasi manusia.

Pada tanggal 16 Agustus 1967 di depan Sidang DPRGR, Presiden Soeharto pada pidatonya "*Oleh karena itu kita harus menaruh perhatian secara serius mengenai usaha-usaha pembatasan kelahiran, dengan konsepsi keluarga berencana yang dapat dibenarkan oleh moral agama dan moral Pancasila*". Sebagai tindak lanjut dari Pidato Presiden tersebut, Menkesra membentuk Panitia Ad Hoc yang bertugas mempelajari kemungkinan program KB dijadikan Program Nasional.

Selanjutnya pada tanggal 7 September 1968 Presiden mengeluarkan Instruksi Presiden No. 26 tahun 1968 kepada Menteri Kesejahteraan Rakyat, yang isinya antara lain:Membimbing, mengkoordinir serta mengawasi segala aspirasi yang ada di dalam masyarakat di bidang Keluarga Berencana.Mengusahakan segala terbentuknya suatu Badan atau Lembaga yang dapat menghimpun segala kegiatan di bidang Keluarga Berencana, serta terdiri atas unsur Pemerintah dan masyarakat.

Berdasarkan Instruksi Presiden tersebut Menkesra pada tanggal 11 Oktober 1968 mengeluarkan Surat Keputusan No. 35/KPTS/Kesra/X/1968 tentang Pembentukan Tim yang akan mengadakan persiapan bagi Pembentukan Lembaga Keluarga Berencana. Setelah melalui pertemuan-pertemuan Menkesra dengan beberapa menteri lainnya serta tokoh-tokoh masyarakat yang terlibat dalam usaha KB, Maka pada tanggal 17 Oktober 1968 dibentuk**Lembaga Keluarga Berencana Nasional (LKBN)** dengan Surat Keputusan No. 36/KPTS/Kesra/X/1968. Lembanga ini statusnya adalah sebagai Lembaga Semi Pemerintah.

# **c. Periode Pelita I (1969-1974)**

Periode ini mulai dibentuk **Badan Koordinasi Keluarga Berencana Nasional (BKKBN)** berdasarkan Keppres No. 8 Tahun 1970 dan sebagai Kepala BKKBN adalah **dr. Suwardjo Suryaningrat.** Dua tahun kemudian, pada tahun 1972 keluar Keppres No. 33 Tahun 1972 sebagai penyempurnaan Organisasi dan tata kerja BKKBN yang ada. Status badan ini berubah menjadi Lembaga Pemerintah Non Departemen yang berkedudukan langsung dibawah Presiden.

Untuk melaksanakan program keluarga berencana di masyarakat dikembangkan berbagai pendekatan yang disesuaikan dengan kebutuhan program dan situasi serta kondisi masyarakat. Pada Periode Pelita I dikembangkan Periode Klinik (Clinical Approach) karena pada awal program, tantangan terhadap ide keluarga berencana (KB) masih sangat kuat, untuk itu pendekatan melalui kesehatan yang paling tepat.

## **d.** *Periode Pelita II (1974-1979)*

Kedudukan BKKBN dalam Keppres No. 38 Tahun 1978 adalah sebagai lembaga pemerintah non-departemen yang berada di bawah dan bertanggung jawab kepada Presiden. Tugas pokoknya adalah mempersiapkan kebijaksanaan umum dan mengkoordinasikan pelaksanaan program KB nasional dan kependudukan yang mendukungnya, baik di tingkat pusat maupun di tingkat daerah serta mengkoordinasikan penyelenggaraan pelaksanaan di lapangan.

Periode ini pembinaan dan pendekatan program yang semula berorientasi pada kesehatan ini mulai dipadukan dengan sector-sektor pembangunan lainnya, yang dikenal dengan Pendekatan Integratif (Beyond Family Planning). Dalam kaitan ini pada tahun 1973-1975 sudah mulai dirintis Pendidikan Kependudukan sebagai pilot project.

## **e.** *Periode Pelita III (1979-1984)*

Periode ini dilakukan pendekatan Kemasyarakatan (partisipatif) yang didorong peranan dan tanggung jawab masyarakat melalui organisasi/institusi masyarakat dan pemuka masyarakat, yang bertujuan untuk membina dan mempertahankan peserta KB yang sudah ada serta meningkatkan jumlah peserta KB baru. Pada masa periode ini juga dikembangkan strategi operasional yang baru yang disebut Panca Karya dan Catur Bhava Utama yang bertujuan mempertajam segmentasi sehingga diharapkan dapat mempercepat penurunan fertilitas. Pada periode ini muncul juga strategi baru yang memadukan KIE dan pelayanan kontrasepsi yang merupakan bentuk "Mass Campaign" yang dinamakan "Safari KB Senyum Terpadu".

# **f.** *Periode Pelita IV (1983-1988)*

Pada masa Kabinet Pembangunan IV ini dilantik **Prof. Dr. Haryono Suyono** sebagai Kepala BKKBN menggantikan dr. Suwardjono Suryaningrat yang dilantik sebagai Menteri Kesehatan. Pada masa ini juga muncul pendekatan baru antara lain melalui Pendekatan koordinasi aktif, penyelenggaraan KB oleh pemerintah dan masyarakat lebih disinkronkan pelaksanaannya melalui koordinasi aktif tersebut ditingkatkan menjadi koordinasi aktif dengan peran ganda, yaitu selain sebagai dinamisator juga sebagai fasilitator. Disamping itu, dikembangkan pula strategi pembagian wilayah guna mengimbangi laju kecepatan program.

Pada periode ini juga secara resmi KB Mandiri mulai dicanangkan pada tanggal 28 Januari 1987 oleh Presiden Soeharto dalam acara penerimaan peserta KB Lestari di Taman Mini Indonesia Indah. Program KB Mandiri dipopulerkan dengan kampanye LIngkaran Biru (LIBI) yang bertujuan memperkenalkan tempat-tempat pelayanan dengan logo Lingkaran Biru KB.

### **g.** *Periode Pelita V (1988-1993)*

Pada masa Pelita V, Kepala BKKBN masih dijabat oleh **Prof. Dr. Haryono Suyono**. Pada periode ini gerakan KB terus berupaya meningkatkan kualitas petugas dan sumberdaya manusia dan pelayanan KB. Oleh karena itu, kemudian diluncurkan strategi baru yaitu Kampanye Lingkaran Emas (LIMAS). Jenis kontrasepsi yang ditawarkan pada LIBI masih sangat terbatas, maka untuk pelayanan KB LIMAS ini ditawarkan lebih banyak lagi jenis kontrasepsi, yaitu ada 16 jenis kontrepsi.

Pada periode ini ditetapkan UU No. 10 Tahun 1992 tentang Perkembangan Kependudukan dan Pembangunan Keluarga Sejahtera, dan Garis-Garis Besar Haluan Negara (GBHN) 1993 khususnya sub sector Keluarga Sejahtera dan Kependudukan, maka kebijaksanaan dan strategi gerakan KB nasional diadakan untuk mewujudkan keluarga Kecil yang sejahtera melalui penundaan usia perkawinan, penjarangan kelahiran, pembinaan ketahanan keluarga dan peningkatan kesejahteraan keluarga.

#### **h.** *Periode Pelita VI (1993-1998)*

Pada Pelita VI dikenalkan pendekatan baru yaitu "Pendekatan Keluarga" yang bertujuan untuk menggalakan partisipasi masyarakat dalam gerakan KB nasional. Dalam Kabinet Pembangunan VI sejak tanggal 19 Maret 1993 sampai dengan 19 Maret 1998, **Prof. Dr. Haryono Suyono** ditetapkan sebagai Menteri Negara Kependudukan/Kepala BKKBN, sebagai awal dibentuknya BKKBN setingkat Kementerian.

Pada tangal 16 Maret 1998, Prof. Dr. Haryono Suyono diangkat menjadi Menteri Koordinator Bidang Kesejahteraan Rakyat dan Pengentasan Kemiskinan merangkap sebagai Kepala BKKBN. Dua bulan berselang dengan terjadinya gerakan reformasi, maka Kabinet Pembangunan VI mengalami perubahan menjadi Kabinet Reformasi Pembangunan Pada tanggal 21 Mei 1998, Prof. Haryono Suyono menjadi Menteri Koordinator Bidang Kesra dan Pengentasan Kemiskinan, sedangkan Kepala BKKBN dijabat oleh **Prof. Dr. Ida Bagus Oka** sekaligus menjadi Menteri Kependudukan.

#### **i.** *Periode Pasca Reformasi*

Dari butir-butir arahan GBHN Tahun 1999 dan perundangundangan yang telah ada, Program Keluarga Berencana Nasional merupakan salah satu program untuk meningkatkan kualitas penduduk, mutu sumber daya manusia, kesehatan dan kesejahteraan sosial yang selama ini dilaksanakan melalui pengaturan kelahiran, pendewasaan usia perkawinan, peningkatan ketahanan keluarga dan kesejahteraan keluarga. Arahan GBHN ini kemudian dijabarkan lebih lanjut dalam Program Pembangunan Nasional (PROPENAS) yang telah ditetapkan sebagai Undang-Undang Nomor 25 Tahun 2000.

Sejalan dengan era desentralisasi, eksistensi program dan kelembagaan keluarga berencana nasional di daerah mengalami masamasa kritis. Sesuai dengan Keppres Nomor 103 Tahun 2001, yang kemudian diubah menjadi Keppres Nomor 09 Tahun 2004 tentang Kedudukan, Tugas, Fungsi, Kewenangan, Susunan Organisasi dan Tata Kerja Lembaga Pemerintah Non Departemen menyatakan bahwa sebagian urusan di bidang keluarga berencana diserahkan kepada pemerintah kabupaten dan kota selambat-lambatnya Desember 2003. Hal ini sejalan dengan esensi UU Nomor 22 Tahun 1999 (telah diubah menjadi Undang- Undang Nomor 32 Tahun 2004). Dengan demikian tahun 2004 merupakan tahun pertama Keluarga Berencana Nasional dalam era desentralisasi.

Undang-Undang Nomor 52 Tahun 2009 tentang Perkembangan Kependudukan dan Pembangunan Keluarga, yang telah disahkan pada tanggal 29 Oktober 2009, berimplikasi terhadap perubahan kelembagaan, visi, dan misi BKKBN. Undang-Undang tersebut mengamanatkan perubahan kelembagaan BKKBN yang semula adalah Badan Koordinasi Keluarga Berencana Nasional menjadi Badan Kependudukan dan Keluarga Berencana Nasional. Visi BKKBN adalah "Penduduk Tumbuh Seimbang 2015" dengan misi "mewujudkan pembangunan yang berwawasan kependudukan dan mewujudkan keluarga kecil bahagia sejahtera". Untuk mencapai visi dan misi tersebut, BKKBN mempunyai tugas dan fungsi untuk melaksanakan pengendalian penduduk dan penyelenggaraan keluarga berencana sebagaimana diamanatkan dalam Pasal 56 Undang-Undang tersebut di atas. Dalam rangka pengendalian penduduk dan penyelenggaraan keluarga berencana di daerah, pemerintah daerah membentuk Badan Kependudukan dan Keluarga Berencana Daerah yang selanjutnya disingkat BKKBD di tingkat provinsi dan kabupaten dan kota yang dalam melaksanakan tugas dan fungsinya memiliki hubungan fungsional dengan BKKBN (pasal 54 ayat 1 dan 2).

Peran dan fungsi baru BKKBN diperkuat dengan adanya Peraturan Presiden Nomor 3 Tahun 2013 tentang Perubahan Ketujuh Atas Keputusan Presiden Nomor 103 Tahun 2001 tentang Kedudukan, Tugas, Fungsi, Kewenangan, Susunan Organisasi dan Tata Kerja Lembaga Pemerintah Non Kementerian; Peraturan Kepala BKKBN Nomor 82/PER/B5/2011 tentang Organisasi dan Tata Kerja Perwakilan Badan Kependudukan dan Keluarga Berencana Nasional Provinsi dan Peraturan Kepala BKKBN Nomor 92/PER/B5/2011 tentang Organisasi Tata Kerja Balai Pendidikan dan Pelatihan Kependudukan dan Keluarga Berencana, sehingga perlu dilakukan perubahan/penyesuaian terhadap Renstra BKKBN tentang Pembangunan Kependudukan dan Keluarga Berencana Nasional

Tahun 2010-2014 meliputi penyesuaian untuk beberapa kegiatan prioritas dan indikator kinerjanya.

Pasca Reformasi Kepala BKKBN telah mengalami beberapa pergantian:

Pada Periode Kabinet Persatuan Indonesia, Kepala BKKBN dirangkap oleh Menteri Negara Pemberdayaan Perempuan yang dijabat oleh **Khofifah Indar Parawansa**.

Setelah itu digantikan oleh **Prof. Dr. Yaumil C. Agoes Achir** pada tahun 2001 dan meninggal dunia pada akhir 2003 akibat penyakit kanker dan yang kemudian terjadi kekosongan.

Pada tanggal 10 November 2003, Kepala Litbangkes Departemen Kesehatan **dr. Sumarjati Arjoso, SKM** dilantik menjadi Kepala BKKBN oleh Menteri Kesehatan Ahmad Sujudi sampai beliau memasuki masa pensiun pada tahun 2006.

Setelah itu digantikan oleh **Dr. Sugiri Syarief, MPA** yang dilantik sebagai Kepala BKKBN pada tanggal 24 Nopember 2006.

Sebagai tindak lanjut dari UU 52/2009 tentang Perkembangan Kependudukan dan Pembangunan Keluarha Sejahtera, di mana BKKBN kemudian direstrukturisasi menjadi badan kependudukan, bukan lagi badan koordinasi, maka pada tanggal 27 September 2011 Kepala BKKBN, **Dr. dr. Sugiri Syarief, MPA** akhirnya dilantik sebagai Kepala Badan Kependudukan dan Keluarga Berencana (BKKBN).

Pada tanggal 13 Juni 2013 akhirnya Presiden Susilo Bambang Yudhoyono menetapkan mantan Wakil Menteri Pendidikan dan Kebudayaan **Prof. Fasli Jalal** sebagai Kepala Badan Kependudukan dan Keluarga Berencana Nasional (BKKBN).

Pada tanggal 26 Mei 2015 Presiden RI Joko Widodo menetapkan Kepala Badan Kependudukan dan Keluarga Berencana Nasional (BKKBN) yang baru yaitu **dr. Surya Chandra Surapaty,** 

**MPH, Ph.D**, yang dilantik oleh Menteri Kesehatan Prof. Nila F. Moeloek.

# <span id="page-23-0"></span>**2. Visi, Misi dan Tujuan BKKbN Provinsi Sumatera Barat**

# **a. Visi BKKbN Provinsi Sumatera Barat**

Menjadi lembaga yang handal dan di percaya dalam mewujudkan penduduk seimbang dan berkualitas

## **b. Misi BKKbN Provinsi Sumatera Barat**

- Mengarus utamakan pembangunan berwawasan kependudukan.
- Menyelenggarakan keluarga berencana dan kesehatan reproduksi.
- Memfasilitasi pembangunan keluarga.
- Mengembangkan jejaringan kemitraan dalam pengelolaan kependudukan keluarga
- Membangun dan menerapkan budaya kerja organisasin secara konsisten

# **c. Tujuan**

- 1. Membantu keluarga kecil yang sejahtera dan sesuai dengan kekuatan yang dimiliki oleh keluarga tersebut.perancangan jumlah anak dan pengaturan jarak kelahiran adalah cara untuk mendapati keluarga kecil dan bahagia.
- 2. Mencanangkan keluarga kecil dengan dua anak,mencegah terjadinya pernikahan di usia diniserta peningkatan kesejahteraan keluarga di sumatera barat.
- 3. Menekan angka kematian ibu dan bayi akibat hamil di usia yang terlalu muda atau terlalu tua serta memelihara kesehatan alat reproduksi.
- 4. Menekan jumlah penduduk sertya menyeimbangkan jumlah penduduk dan kebutuhan di indonesia.

# <span id="page-24-0"></span>**3. Struktur Organisasi**

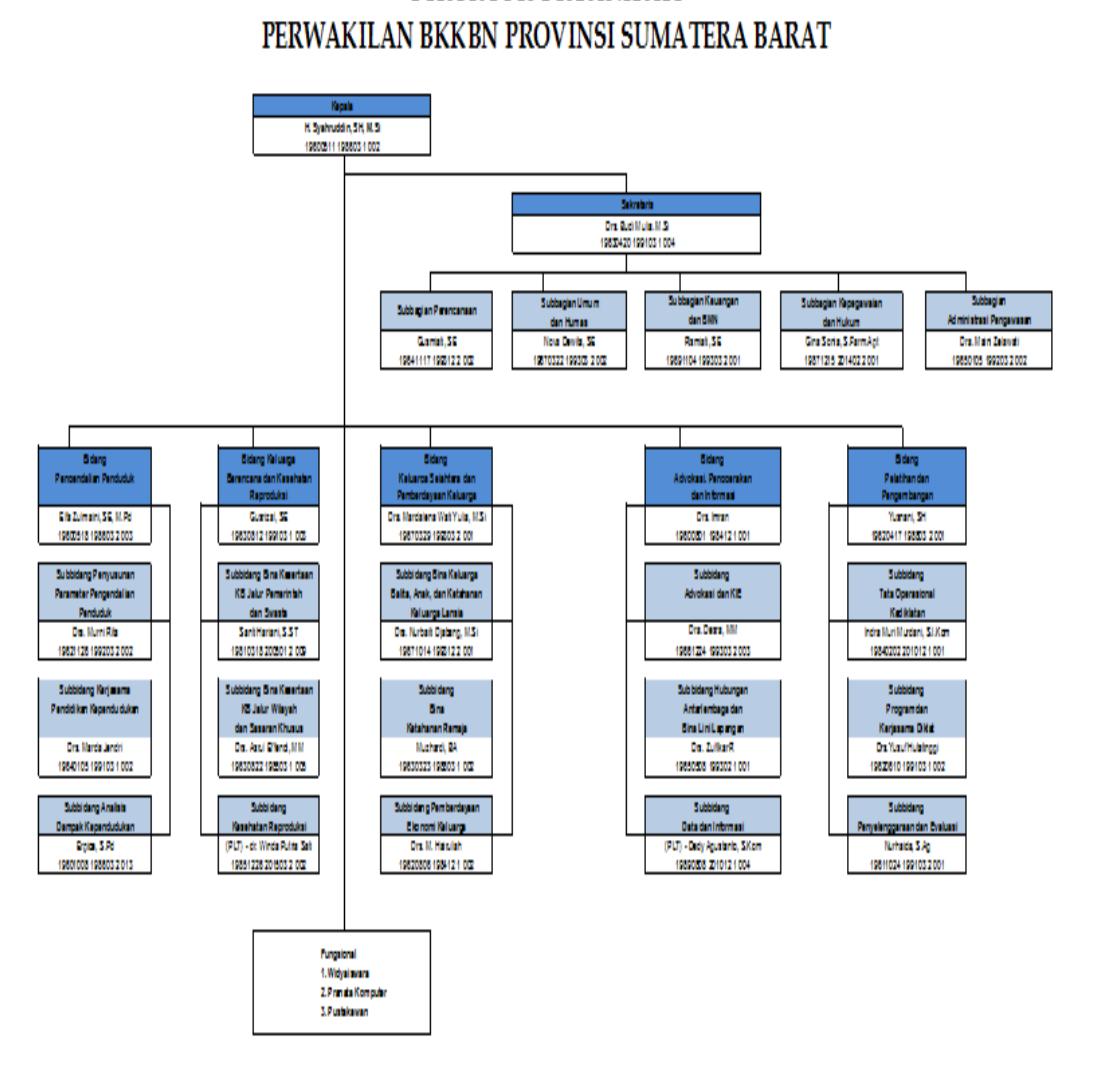

STRUKTUR ORGANISASI

Gambar 2. 1 Struktur Organisasi

# <span id="page-24-2"></span><span id="page-24-1"></span>**4. Tugas Pokok dan Fungsi**

# **a. Tugas Pokok**

Melaksanakan tugas pemerintahan di bidang pengendalian penduduk dan penyelenggaraan keluarga berencana

**b. Fungsi**

Untuk melaksanakan tugas pokok tersebut BKKbN provinsi sumatera barat mempunyai fungsi sebagai berikut:

- 1. Perumusan kebijakan nasional di bidang pengendalian penduduk dan penyelenggaraan keluarga berencana;
- 2. Penetapan norma, standar, prosedur, dan kriteria di bidang pengendalian penduduk dan penyelenggaraan keluarga berencana;
- 3. Pelaksanaan advokasi dan koordinasi di bidang pengendaliaan penduduk dan penyelenggaraan keluarga berencana;
- 4. Penyelenggaraan komunikasi, informasi, dan edukasi di bidang pengendalian penduduk dan penyelenggaraan keluarga berencana;
- 5. Penyelenggaraan pemantauan dan evaluasi di bidang pengendalian penduduk dan penyelenggaraan keluarga berencana;
- 6. Pembinaan, pembimbingan, dan fasilitasi di bidang pengendalian penduduk dan penyelenggaraan keluarga berencana;
- 7. Penyelenggaraan pelatihan, penelitian, dan pengembangan dibidang pengendalian penduduk dan penyelenggaraan keluarga berencana;
- 8. Pembinaan dan koordinasi pelaksanaan tugas administrasi umum di lingkungan BKKBN;
- 9. Pengelolaan barang milik/kekayaan negara yang menjadi tanggung jawab BKKBN;
- 10. Pengawasan atas pelaksanaan tugas di lingkungan BKKBN; dan
- 11. Penyampaian laporan, saran, dan pertimbangan di bidang pengendalian penduduk dan penyelenggaraan keluarga berencana.

## <span id="page-25-0"></span>**B. Keluarga Berencana**

### **1. Pengertian Keluarga Berencana**

Keluarga berencana adalah sebuah program yang dicanangkan oleh pemerintah indonesia guna menekan angka kelahiran yan semakin hari semakin tinggi.porogram ini dirancang untuk menyeimbangkan jumlah penduduk di indonesia.

# **2. Manfaat Keluarga Berencana**

1. Menurunkan resiko kangker rahim dan servik

- 2. Menghindari kehamilan yang tidak di harapkan.
- 3. Mencegah penyakit menular.
- 4. Meningkankan kesehatan ibu dan bayi.
- 5. Menurunkan angka kematian ibu dan bayi.
- 6. Menghasilkan keluarga yang berkualitas
- 7. Menjamin pendidikan anak lebih baik.

### <span id="page-26-0"></span>**C. Konsep Dasar Sistem Informasi**

### **1. Pengertian Sistem**

Jogianto (2003) menyatakan sistem merupakan kumpulan dari komponen yang saling berhubungan satu dengan yang lainnya yang membentuk satu kesatuan untuk mencapai tujuan tertentu. Menurut Sutabri (2004) sistem dapat diartikan sebagai suatu kumpulan atau himpunan dari unsur, komponen atau variabel-variabel yang terorganisasi, saling terintegrasi, saling tergantung satu sama lain untuk mencapai tujuan tertentu. Sedangkan menurut Wahyono (2004) sistem merupakan suatu kesatuan utuh yang terdiri dari beberapa bagian yang saling berhubungan dan berintekrasi untuk mencapai tujuan tertentu.

Dari pengertian sistem diatas dapat disimpulkan bahwa sistem adalah kumpulan elemen-elemen atau komponen-komponen atau subsistem-subsistem yang saling berhubungan untuk mencapai suatu tujuan.

### **2. Pengertian Aplikasi**

Sutabri (2004) menyatakan sistem informasi adalah suatu sistem didalam suatu organisasi yang mempertemukan kebutuhan pengolahan transaksi harian yang mendukung fungsi operasi organisasi yang bersifat manajerial dengan kegiatan strategi dari suatu organisasi. Menurut faisal (2008) sistem informasi merupakan suatu sistem manajemen organisasi baik secara manajerial maupun secara strategis dalam menyediakan laporan yang diperlukan kepada pihak luar.

Dari pengertian menurut para ahli diatas dapat disimpulkan bahwa sistem informasi merupakan suatu sistem yang dibuat oleh manusia yang terdiri dari komponen-komponen dalam organisasi untuk mencapai suatu tujuann yaitu menyajikan informasi.

#### **3. Metode Pengolahan Data**

Metode Pengolahan Data adalah suatu proses penerima data sebagai masukan, memproses menggunakan program tertentu, dan mengeluarkan hasil proses data tersebut dalam bentuk informasi.

Siklus, pengolahan atau pemproses data terdiri 3 langkah dasar yaitu:

- 1) Input
- 2) Proses
- 3) Output

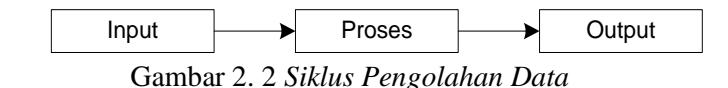

<span id="page-27-0"></span>*Sumber: Buku Sistem Informasi Manajemen Jaringan karangan M.Faisal, MT (2008:17)*

Sistem pengolahan data dapat didefinisikan secara garis besar sebagai sistem yang menerima, menghubungkan, menyimpan, menghapus, mengolah dan menyediakan data serta peralatan, tenaga pelaksana dan lain-lain yang merupakan suatu kesatuan yang saling berhubungan dan bekerjasama dalam pengolahan data untuk menghasilkan informasi.

Dalam pengolahan data waktu dan kualitas merupakan faktor yang sangat utama, untuk mencapai hal tersebut perlu suatu unit peralatan yang bisa dijalankan oleh tenaga elektronik disebut dengan istilah *Elektronik Data Processing System*.

Dalam pengolahan data ada beberapa proses yang perlu diperhatikan:

1) *Organizing-Recording* (Perekam Data)

Pencatatan data kedalam bentuk formulir dengan tulisan tangan maupun diketik.

2) *Clasifiying* (Klasifikasi)

Mengelompokkan data sesuai dengan jenis dan fungsi dari data yang akan diolah agar pengolahan yang optimal dapat tercapai.

3) *Sorting* (Pengurutan)

Proses pengurutan data berdasarkan identifikasi tertentu sesuai dengan keinginan dan kebutuhan tujuan agar proses pencarian data dapat dilakukan dengan cepat.

4) *Calculating* (Perhitungan)

Memanipulasi data dalam bentuk perhitungan matematik maupun logoka.

5) *Summarizing* (Penyusunan Laporan)

Merupakan tujuan dari proses pengolahan data yaitu menghasilkan laporan informasi yang dapat digunakan sebagai dasar pertimbangan bagi pihak manajemen dalam mengambil keputusan.

6) *Storing* (Penyimpanan)

Penyimpanan data kedalam suatu media penyimpanan seperti tape, diskette, hardisk dan lain-lain yang memungkinkan data tersebut dapat dipelihara untuk pengambilan kembali apabila diperlukan.

7) *Retrieving* (Pengambilan Kembali)

Proses pengambilan data yang telah disimpan didalam *file-file database.*

8) *Reproducing* (Penggandaan)

Menciptakan beberapa salinan data (copy) sesuai dengan keinginan pemakai ataupun untuk *back up* yang bertujuan untuk menghindari hal-hal yang tidak diinginkan.

9) *Communicating* (Komunikasi)

Menstransfer data dari suatu tempat ketempat lain apabila diperlukan.

Dalam pengolahan data, komputer memegang peranan penting sebagai alat yang digunakan untuk membantu proses pengolahan data sehingga proses pengolahan data dapat dilakukan dengan cepat dan informasi yang dihasilkan menjadi lebih bernilai dalam arti kualitas maupun kuantitas.

### <span id="page-29-0"></span>**D. Alat Bantu Perancangan Model Sistem Informasi**

Menurut Dharwiyanti (2003) Permodelan (*Modeling*) adalah proses merancang piranti lunak sebelum melakukan pengkodean (*coding*). Membuat model dari sebuah sistem yang kompleks sangat penting agar dapat memahami sistem secara menyeluruh. Semakin kompleks sebuah sistem, semakin penting pula penggunaan teknik pemodelan yang baik. Dengan menggunakan model, diharapkan pengembangan piranti lunak dapat memenuhi semua kebutuhan pengguna dengan lengkap dan tepat. Kesuksesan suatu pemodelan piranti lunak ditentukan oleh tiga unsur, yaitu pemodelan (*notation*), proses (*process*), dan *tool* yang digunakan.

Berdasarkan penjelasan Dharwiyanti (2003), penulis menggunakan perancangan sistem dengan pemodelan berorientasi objek menggunakan *Unified Modelling Language* (UML).

Nugroho (2005) berpendapat bahwa UML, merupakan bahasa untuk visualisasi, spesifikasi, kontruksi, serta dokumentasi. Sependapat dengan, Dharwiyanti (2003) yang menjelaskan UML seperti sebuah bahasa yang telah menjadi standar dalam industri untuk visualisasi, merancang, dan mendokumentasikan sistem piranti lunak. UML menawarkan sebuah standar untuk merancang model sebuah sistem.

UML merupakan pemodelan berorientasi objek dalam merancang suatu sistem, akan tetapi dapat digunakan untuk pemodelan aplikasi prosedural. Pernyataan tersebut dikuatkan oleh Dharwiyanti (2003) dengan menggunakan UML dapat dibuat model untuk semua jenis aplikasi piranti lunak dimana aplikasi tersebut dapat berjalan pada piranti keras, sistem operasi dan jaringan apapun serta ditulis dalam bahasa pemrograman apapun, karena UML juga menggunakan *class* dan *operation* dalam konsep dasarnya,

maka lebih cocok untuk penulisan piranti lunak dalam bahasa berorientasi objek. Walaupun demikian, UML tetap dapat digunakan untuk modeling aplikasi prosedural dalam VB atau C.

Menurut Nugroho (2005) Setiap sistem yang kompleks seharusnya bisa dipandang dari sudut yang berbeda-beda sehingga bisa didapatkan pemahaman secara menyeluruh. UML menyediakan sembilan jenis diagram yaitu *Diagram Class, Diagram Objek, Use Case Diagram, Sequence Diagram, Collaboration Diagram, Statechart Diagram, Activity Diagram, Component Diagram, Deployment Diagram.* Akan tetapi Sulistyorini (2009) menyatakan bahwa kesembilan diagram tersebut tidak mutlak harus digunakan dalam pengembangan perangkat lunak, semua dibuat sesuai dengan kebutuhan.

## <span id="page-30-0"></span>*1. Use Case Diagram*

*Use Case Diagram* bersifat statis, diagram ini memperlihatkan himpunan *use case* dan aktor-aktor (suatu jenis khusus dari kelas). Diagram ini sangat penting untuk mengorganisasi dan memodelkan perilaku dari suatu sistem yang dibutuhkan serta diharapkan pengguna (Nugroho, 2005).

Simbol-simbol yang digunakan dalam *Use Case Diagram*  dijelaskan pada tabel berikut:

<span id="page-30-1"></span>

| No             | Simbol | Nama          | Keterangan                                                                                                    |
|----------------|--------|---------------|----------------------------------------------------------------------------------------------------|
|                |        | Actor         | Menspesifikasikan himpunan peran yang<br>pengguna mainkan ketika berinteraksi<br>dengan use case                             |
| $\overline{2}$ |        | Use Case      | Deskripsi dari urutan aksi-aksi<br>yang<br>ditampilkan sistem yang menghasilkan<br>suatu hasil yang terukur bagi suatu actor |
| 3              |        | <b>System</b> | Menspesifikasikan<br>paket<br>yang<br>menampilkan sistem secara terbatas                                                     |

Tabel 2. 1 *Simbol-simbol Use Case Diagram*

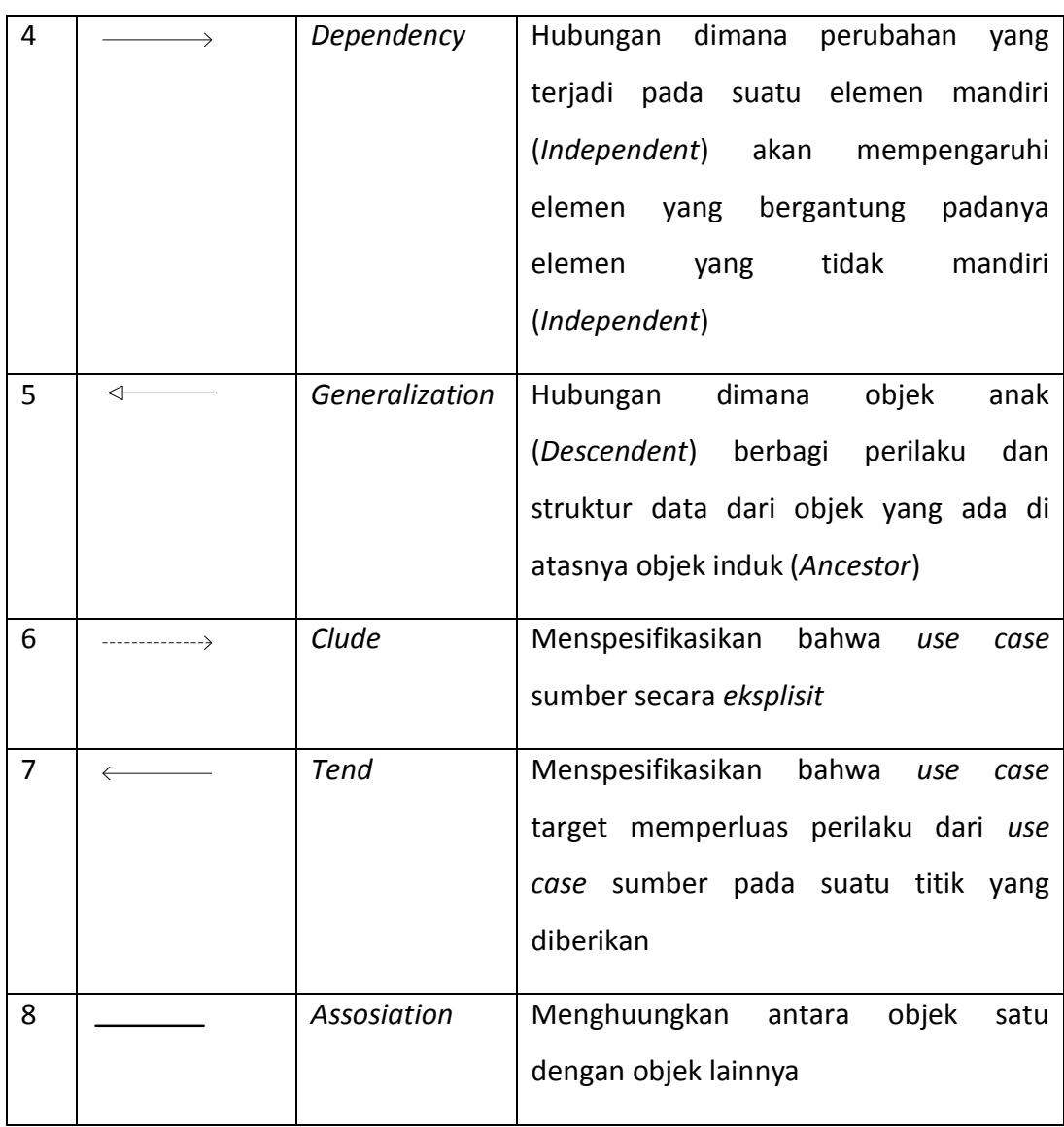

# <span id="page-31-0"></span>*2. Class Diagram*

*Class* adalah sebuah spesifikasi yang akan menghasilkan objek dan merupakan inti dari pengembangan dan desain berorientasi objek. *Class*  menggambarkan keadaan (atribut/properti) suatu sistem. *Class diagram*  menggambarkan struktur dan deskripsi kelas, package beserta hubungan satu sama lain (Dharwiyanti, 2003). Simbol-simbol yang digunakan dalam *class diagram* yaitu:

<span id="page-31-1"></span>Tabel 2. 2 *Simbol-simbol Class Diagram*

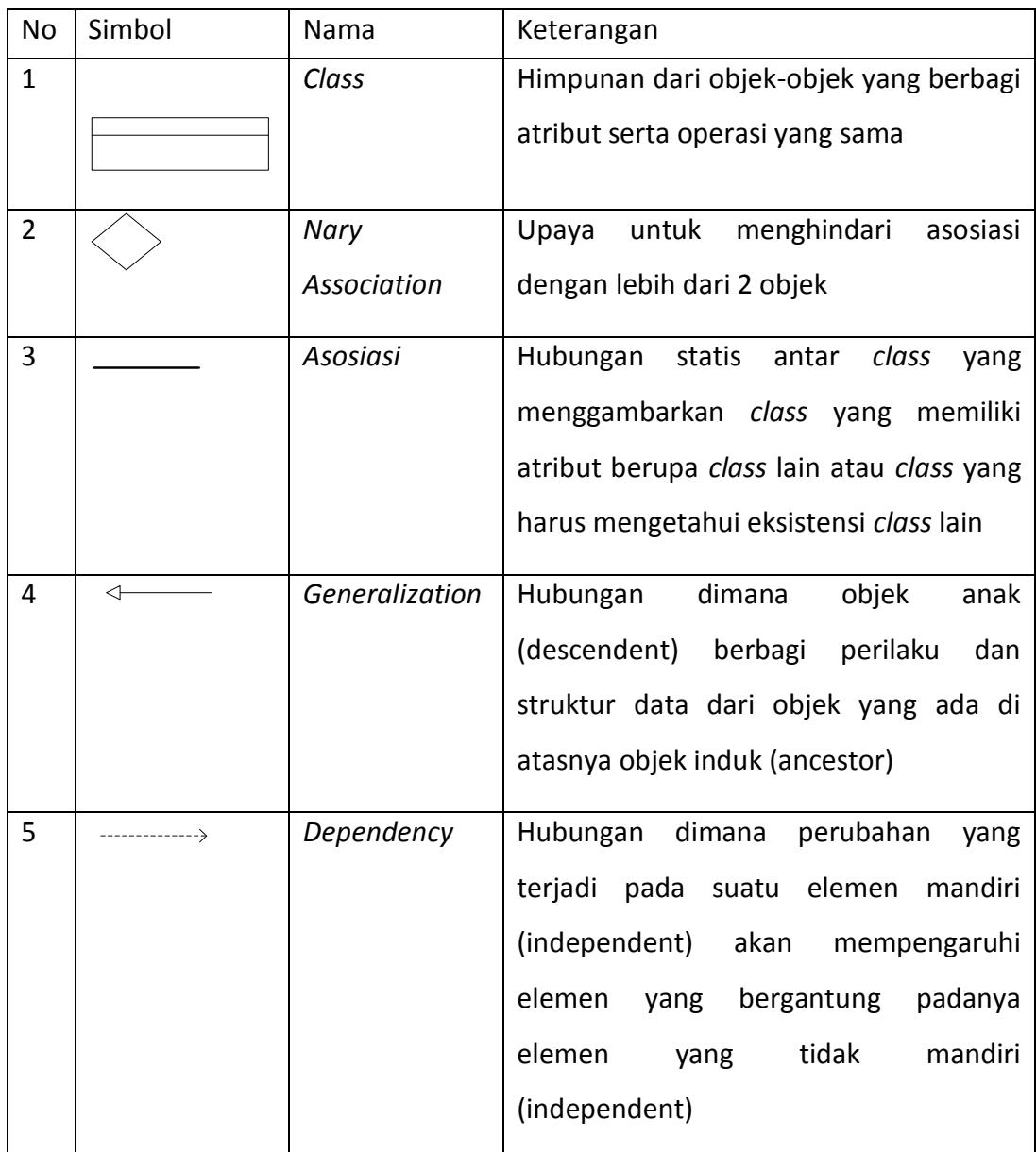

# <span id="page-32-0"></span>*3. Activity Diagram*

Grady Booch (2005) berpendapat bahwa, *An activity diagram is essentially a flowchart, showing flow of control from activity to activity, activity diagram* secara esensial mirip dengan *flowchart* atau diagram alur yang menunjukkan aliran kendali dari sebuah aktivitas ke aktivitas lainnya. Dalam *activity diagram* terdapat aksi atau aktivitas, *activity*  *nodes, flows* atau aliran, dan objek. Simbol-simbol yang dipakai dalan *activity diagram* yaitu:

<span id="page-33-1"></span>

| No             | Simbol | Nama                      | Keterangan                                                                    |
|----------------|--------|---------------------------|-------------------------------------------------------------------------------|
| $\mathbf{1}$   |        | Activity                  | Memperlihatkan<br>bagaimana<br>masing-<br>masing kelas<br>antarmuka<br>saling |
|                |        |                           | berinteraksi satu sama lain                                                   |
| $\overline{2}$ |        | <b>Decision</b>           | Pilihan untuk pengambilan keputusan                                           |
| 3              |        | <b>Initial Node</b>       | <b>Titik awal</b>                                                             |
| 4              |        | Actifity<br>Final<br>Node | Titik akhir                                                                   |
| 5              |        | Fork                      | Menunjukkan kegiatan yang dilakukan<br>paralel<br>untuk<br>atau<br>secara     |
|                |        |                           | menggabungkan dua kegiatan paralel                                            |
|                |        |                           | menjadi satu                                                                  |

Tabel 2. 3 *Simbol-simbol Activity Diagram*

# <span id="page-33-0"></span>*4. Sequence Diagram dan Collaboration Diagram*

*Sequence diagram* menggambarkan interaksi antara objek di dalam dan disekitar sistem (termasuk pengguna, *display*, dan sebagainya) berupa *message* yang digambarkan terhadap waktu, menggambarkan skenario atau rangkaian langkah-langkah yang dilakukan sebagai respon dari sebuah *event* untuk menghasilkan *output* tertentu. *Collaboration diagram*  juga menggambarkan interaksi antara objek seperti *sequence diagram*, akan tetapi lebih menekankan pada masing-masing objek dan bukan pada waktu penyampaian *message*. Setiap *message* memiliki *sequence number,*  dumana *message* dari level tertinggi memiliki nomor 1 (Dharwiyanti, 2003). Simbol-simbol yang digunakan dalam *sequence diagram* dijelaskan pada tabel 2.5.

<span id="page-34-3"></span>

| No             | Simbol | Nama          | Keterangan                              |
|----------------|--------|---------------|-----------------------------------------|
| 1              |        | Object<br>dan | Orang, tempat, benda, kejadian atau     |
|                |        | lifeline      | konsep yang ada dalam dunia nyata       |
|                |        |               | yang penting bagi suatu aplikasi yang   |
|                |        |               | saling berinteraksi                     |
| $\overline{2}$ |        | Message       | Spesifikasi dari komunikasi antar objek |
|                |        |               | informasi-informasi<br>memuat<br>yang   |
|                |        |               | tentang aktivitas yang terjadi          |
| 3              |        | Actor         | Menspesifikasikan<br>himpunan<br>peran  |
|                |        |               | mainkan<br>ketika<br>pengguna<br>yang   |
|                |        |               | berinteraksi dengan use case            |
|                |        |               |                                         |

Tabel 2. 4 *Simbol-simbol Pada Sequence Diagram*

### <span id="page-34-1"></span><span id="page-34-0"></span>**E. Perangkat Lunak Pembangunan Sistem**

#### **1. Database**

Database adalah sekumpulan data yang terdiri dari suatu atau lebih tabel yang saling berhubungan. User mempunyai wewenang untuk mengakses data tersebut, baik untuk menambah, mengubah atau menghapus data yang ada dalam tabel tersebut (Anonymous, 2005). Database digunakan untuk menampung beberapa tabel atau query yang dijadikan media untuk menyimpan data sebagai sumber pengolahan data (Anonymous, 2005). Menurut Wahyono (2005), database merupakan kumpulan data yang terorganisasi dalam file-file terstruktur yang khusus digunakan untuk menampung data.

#### <span id="page-34-2"></span>**2. PHP**

Dalam buku karangan Arief M.Rudyanto (2011) PHP (*Perl Hypertext Preprocessor*) adalah bahasa *server-side scripting* yang menyatu dengan HTML untuk membuat halaman web yang dinamis.

Karena PHP merupakan *server-side scripting* maka sintks dan perintahperintah PHP akan dieksekusi di server kemudian hasilnya dikirimkan ke browser dalam format HTML. Dengan demikian kode program yang ditulis dalam PHP tidak akan terlihat oleh user sehingga keamanan halaman web yang dinamis, yaitu halaman web yang dapat membentuk suatu tampilan berdasarkan permintaan terkini, seperti menampilkan isi basis data kehalaman web.

PHP dapat dibangun sebagai modul pada web server Apache dan sebagai binary yang dapat berjalan sebagai CGI (*Common Gateway Interface*). PHP termasuk dalam *Open Source Product,* sehingga source code PHP dapat diubah dan di distribusikan secara bebas. PHP juga mampu lintas *Platform.* Artinya PHP dapat berjalan dibanyak sistem operasi yang beredar saat ini, diantaranya Sistem Operasi Microsoft Windows (semua versi), Linux, Mac OS, Solaris.

PHP diciptakan pertama kali oleh Rasmus Lerdorf pada tahun 1994. Awalnya, PHP digunakan untuk mencatat jumlah serta untuk mengetahui siapa saja pengunjung pada homepage-nya. Rasmus Lerdorf adalah salah satu pendukung open source.

### **a. Kelebihan-kelebihan PHP**

PHP memiliki banyak kelebihan yang tidak dimiliki oleh bahasa script sejenis. Kelebihan-kelebihan diantaranya adalah:

- 1. PHPdifokuskan pada pembuatan script server-side, yang bisa melakukan apasaja yang dapat dilakukan oleh CGI, seperti mengumpulkan data dari form, menghasilkan isi halaman web dinamis, dan kemampuan mengirim serta menerima cookies, bahkan lebih daripada kemampuan CGI.
- 2. PHP dapat digunakan pada semua sistem operasi antara lain linux, Unix (termasuk variannya HP-UX, Solaris dan OpenBSD), microsoft windows, Mac OS X, RISC OS.
- 3. PHP mendukung banyak WEB Server seperti Apache, Microsoft Internet Information Server (MIIS), Personal Web Server (PWS),
dan masih banyak lagi lainnya, bahkan PHP dapat bekerja sebagai suatu CGI processor.

4. PHP tidak terbatas pada hasil keluaran HTML (Hypertext Markup Language). PHP juga memiliki kemampuan untuk mengolah keluaran gambar, File PDF, dan movies Flash. PHP juga dapat menghasilkan teks seperti XHTML dan file XML lainnya.

#### **b. Sintax / Script PHP**

Script PHP termasuk dalam HTML-embedded, artinya kode PHP dapat disisipkan pada sebuah halaman HTML.

Ada empat macam pasangan tag PHP yang dapat digunakan untuk menandai blok script PHP dalam buku karangan Peranginangin Kasiman (2006)

- 1)  $\langle ?php...? \rangle$
- 2)  $\le$ script language = "PHP"> ...  $\le$ /script>
- $3)$  <? ... ?>
- 4)  $<\!\%$  .. %>
- **c. Web**

World Wide Web atau WWW atau juga dikenal dengan WEB adalah salah satu layanan yang didapat oleh pemakai computer yang terhubung ke internet. Web ini menyediakan informasi bagi pemakai computer yang terhubung ke internet dari sekedar informasi "sampah" atau informasi yang tidak berguna sama sekali sampai informasi yang serius dari informasi yang gratisan sampai informasi yang komersial. Website atau situs dapat diartikan sebagai kumpulan halaman-halaman yang digunakan untuk menampilkan informasi teks, gambar diam.

#### **d. Konsep Kerja PHP**

Model kerja HTML, diawali dengan permintaan suatu halaman web oleh *browser.* Berdasarkan URL atau dikenal dengan alamat internet, *browser* mendapatkan alamat dari *web server,* 

mengidentifikasi halaman yang dikehendaki, dan menyampaikan segala informasi yang dibutuhkan oleh web server.

Selanjutnya, *web server* akan mencarikan berkas yang diminta dan memberikan isinya ke *browser. Browser* yang mendapatkan isinya segera melakukan penerjemahan kode HTML dan menampilkan isinya ke layar pemakai.

#### **3. Adobe Dreamweaver CS5**

Dalam Buku Madcoms (2012) *Dreamweaver* adalah sebuah *HTML* editor profesional untuk mendesain *web* secara visual dan mengelola situs atau halaman web. *Dremweaver* merupakan software utama yang digunakan oleh *web* desainer maupun *web* programer dalam mengembangkan suatu situs *web*, *Dreamweaver* mempunyai ruang kerja, fasilitas dan kemampuan yang mampu meningkatkan produktivitas dan efektivitas dalam desain maupun membangun suatu situs web. Saat ini terdapat *software* dari kelompok *adobe* yang belakangan banyak digunakan untuk mendesain suatu situs *web*. Versi terbaru dari *Dreamweaver* saat ini adalah *Dreamweaver CS5*.

*Dreamweaver* merupakan *software* utama yang digunakan oleh *web Desainer* maupun *web Programmer* dalam mengembangkan suatu situs *web*. Hal ini disebabkan ruang kerja, fasilitas dan kemampuan dreamweaver yang mampu meningkatkan produktivitas dan efektivitas dalam desain maupun membangun suatu situs *web*.

Langkah menjalankan *Dreamweave*r *CS5* adalah pilih *startAll programs Adobe Master Collection CS5 Adobe Dreamweaver CS5*

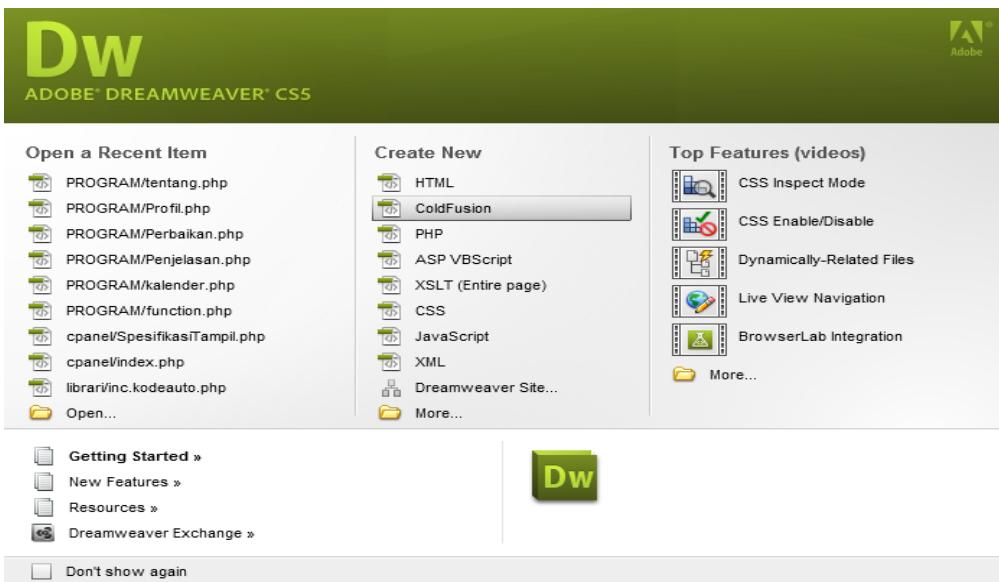

Gambar 2. 3 *Gambar Tampilan Halaman Welcome Dari Dreamweaver CS5*

Dalamtampilanawal*Dreamweaver* terdapat pilihan *open a Recent Item* (*File* yang pernah terbuka), *create New* (membuat *file* baru), Top Features (fitur-fitur baru), Dan *Getting started* (Tuntunan Pengguanaan *Dreamweaver*). Halaman *welcome screen*akan selalu ditampilkan saat anda menjalankan program *Dreamweaver*, jika anda tidak menginginkan halaman tersebut tampil maka beri tanda centang pada pilihan *Dont show* again.

SelanjutnyaGambarberikutmerupakan gambaran *layout* kerja *Dreamwea*

*ver CS5.*

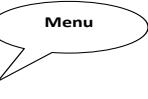

**Site Panel**

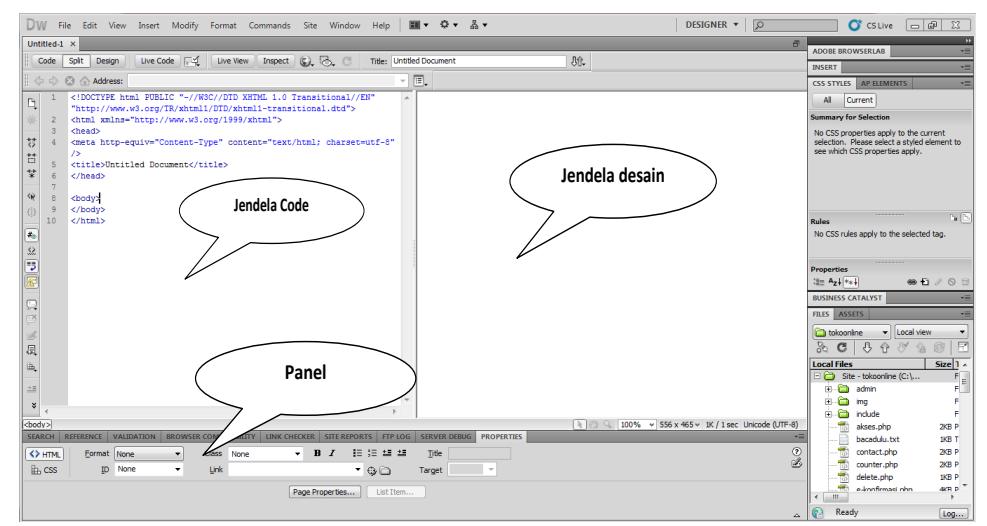

Gambar 2. 4 *Tampilan Lembar Kerja Dreamweaver*

*Application Bar*, berada di bagian paling atas jendala aplikasi *dreamwever CS5*.Baris ini berisi tombol *workspace* (*workspace switcher*), menu dan aplikasi lainnya.

| Dw |  | $\blacksquare$ v $\Omega$ v $\mathbb{R}$ v |  |                                                               |  | <b>DESIGNER</b> $\mathbf{v}$   $\varphi$<br>$\circ$ CS Live $\Box$ $\Box$ |
|----|--|--------------------------------------------|--|---------------------------------------------------------------|--|---------------------------------------------------------------------------|
|    |  |                                            |  | File Edit View Insert Modify Format Commands Site Window Help |  |                                                                           |
|    |  |                                            |  |                                                               |  | $Combar 2, 5$ Antication $Bar$                                            |

Gambar 2. 5 *Aplication Bar*

*a. Toolbar Document,* berisi tombol-tombol yng digunakan untuk menampilkan jendela dokumen, seperti kita bisa menampilkan code saja, desain saja atau kedua-duanya.

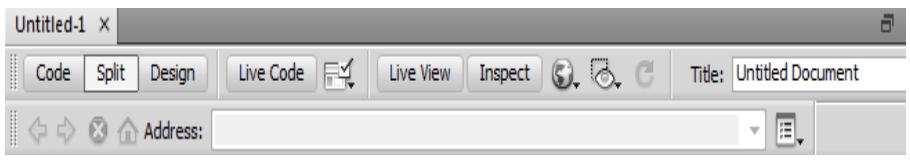

Gambar 2. 6 *Document Toolbar*

*b. Panel Group* adalah kumpulan panel yang saling berkaitan, panelpanel ini dikelompokan pada judul-judul tertentu berdasarkan fungsinya.panel ini digunakan untuk memonitor dan memodifikasi pekerjaan.Panel group ini berisi panel insert, *CSS, Styles, Asset, AP Elemen* dan *Files.*

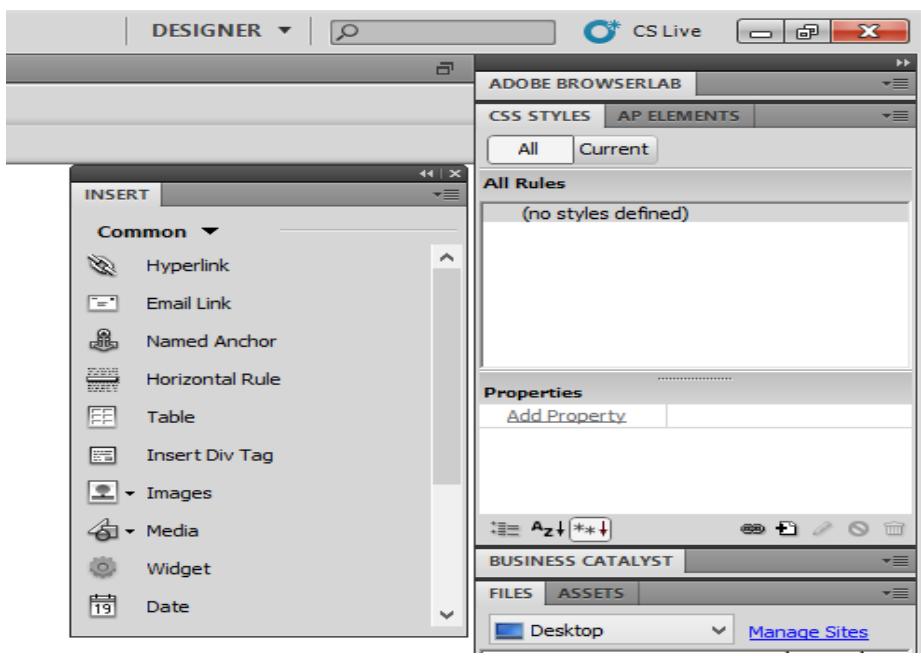

Gambar 2. 7 *Tampilan Panel Groups*

*c. Panel Propeties* menampilkan dan mengubah berbagai properti yang dipunyai elemen tertentu. Kita bisa langsung mengubah properti dari elemen tersebut dengan tool ini, misalnya merubah warna text, memberikan *background* pada elemen tabel, menggabungkan kolom, dan lain-lain.

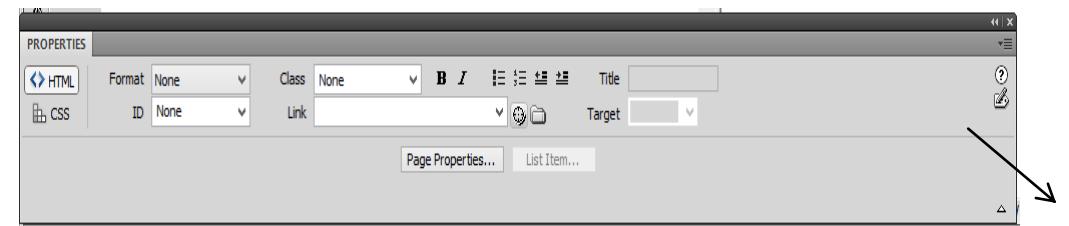

Gambar 2. 8 *Tombol Panah Pada Property*

*d. Panel Insert* digunakan untuk menyisipkan berbagai jenis objek, seperti *image*, tabel, atau objek media kedalam jendela dokumen.

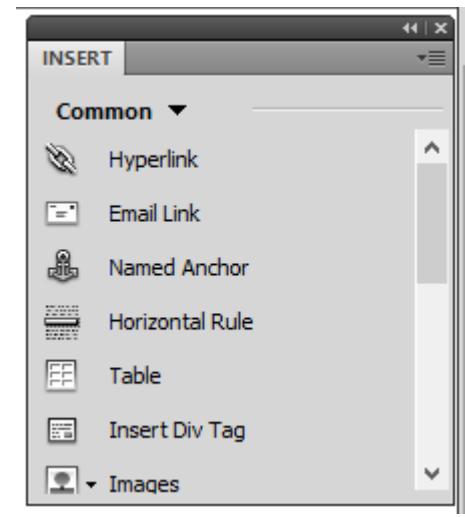

Gambar 2. 9 *Tampilan Panel Insert*

*e. Panel File* digunakan untuk mengatur *file-file* dan folder-folder yang membentuk situs web

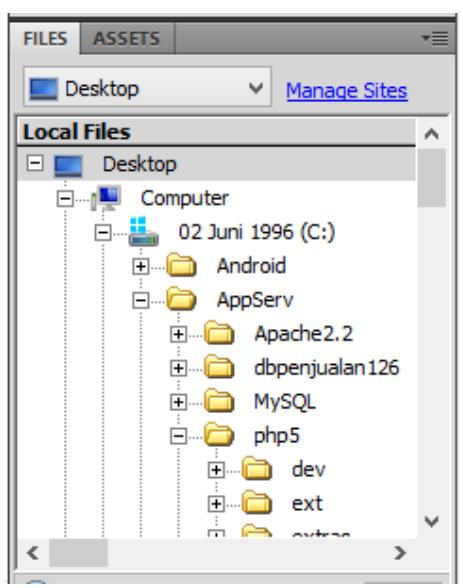

Gambar 2. 10 *Contoh Tampilan Panel Insert*

## **4. MySQL**

*MySQL* merupakan software sistem manajemen *database* (*Database Management System* –DBMS) yang paling populer dikalangan pemrograman *Web*, terutama dilingkungan *Linux* dengan menggunakan *scriptPHP* dan *Perl* yang digunakan untuk membangun aplikasi web yang

menggunakan *database* sebagai sumber dan pengelola datanya. *MySQL*dan *PHP* dianggap sebagai pasangan *software* pengembangan aplikasi *web* yang ideal dan sering digunakan untuk membangun aplikasi berbasis *web*, umumnya pengembangan aplikasinya menggunakan bahasa pemrograman script PHP. *MySQL* juga merupakan *database* yang digunakan oleh situs-situs terkemuka diinternet untuk menyimpan datanya (Komala, 2015).

*MySQL* dikembangkan oleh sebuah perusahaan Swedia bernama M*YSQL* AB yang pada saat itu bernama *TcX Data Konsult AB* sekitar tahun 1994-1995, namun cikal bakal kodenya sudah ada sejak 1979. Awalnya *TcX* membuat *MySQL* dengan tujuan mengembangkan aplikasi *web* untuk klien. Kepopuleran *MySQL* antara lain karena *MySQL* menggunakan *SQL* sebagai bahasa dasar untuk mengakses databasenya sehingga mudah untuk digunakan, kinerja *query* cepat, dan mencukupi untuk kebutuhan *database* perusahaaan-perusahaan skala menengah kecil.

Keandalan suatu *system database* (*DBMS*) dapat diketahui dari cara kerja optimizer-nya dalam melakukan proses perintah- perintah *SQL*, yang dibuat oleh user maupun program-program aplikasinya. Sebagai *database server*, *MySQL* dapat dikatakan lebih unggul dibandingkan dengan *database server* yang lainnya dalam *query* data.

a. Keistimewaan *MySQL* 

Sebagai database yang memiliki konsep database modern, *MySQL* memiliki banyak sekali keistimewaan. Berikut ini beberapa keistimewaan yang dimiliki oleh *MySQL* :

*1) Portability*

*MySQL* dapat berjalan stabil pada berbagai sitem operasi di antaranya adalah seperti *Windows, Linux, FreeBSD, Mac OS X server, Solaris, Amiga, HP-UX* dan masih banyak lagi.

*2) Open Source* 

*MySQL* didistribusikan secara *open source* (gratis), di bawah lisensi *GPL*.

*3) Multiuser* 

*MySQL* dapat digunakan oleh beberapa user dalam waktu yang bersamaan tanpa mengalami masalah atau konflik. Hal ini memungkinkan sebuah database server MySQL dapat diakses client secara bersamaan.

*4) Performance Tuning* 

*MySQL* memiliki kecepatan yang menakjubkan dalam menangani query sederhana, dengan kata lain dapat memproses lebih banyak *SQL* per satuan waktu.

*5) Column Types* 

*MySQL* memiliki tipe kolom yang sangat kompleks, seperti *signed/unsigned integer, float, double, char, varchar, text, blob, date, time, datetime, year, set* serta *enum.*

*6) Command dan Function* 

*MySQL* memiliki operator dan fungsi secara penuh yang mendukung perintah *SELECT* dan *WHERE* dalam *query*.

*7) Security* 

*MySQL* memiliki beberapa lapisan sekuritas seperti level *subnetmask, nama host, dan user* dengan system perizinan yang mendetail serta *password terencripsi*.

*8) Stability dan Limits*

*MySQL* mampu menangani database dalam skala besar, dengan jumlah records lebih dari 50 juta dan 60 ribu table serta 5 miliar baris. Selain itu, batas indeks yang dapat di tampung mencapai 32 indeks pada tiap tabelnya.

*9) Connectivity* 

*MySQL* dapat melakukan koneksi dengan client menggunakan *protocol TCP/IP, Unix soket (Unix), atau Named Pipes (NT).*

*10) Localisation* 

*MySQL* dapat mendeteksi pesan kesalahan (*error code*) pada clent dengan menggunakan lebih dari dua puluh bahasa. Meski demikian, bahasa Indonesia belum termasuk di dalamnya.

*11) Interface* 

*MySQL* memiliki interface (antar muka) terhadap berbagai aplikasi dan bahasa pemrograman dengan menggunakan fungsi API (*Application Programming Interface*).

*12) Client dan Tools*

*MySQL* dilengkapi dengan berbagai *tool* yang dapat digunakan untuk administrasi *database*, dan pada setiap *tool* yang ada disertai petunjuk *online*.

*13) Struktur Tabel*

*MySQL* memiliki struktur table yang lebih fleksibel dalam menangani *ALTER TABLE,* dibandingkan database lainnya semacam *PostgreSQL* ataupun *Oracle*.

## **5. Rational Rose**

a. *Komponen Pada* Rational Rose

*Gambar dibawah ini menunjukan menu awal dari* Rational Rose *setelah program dijalankan*

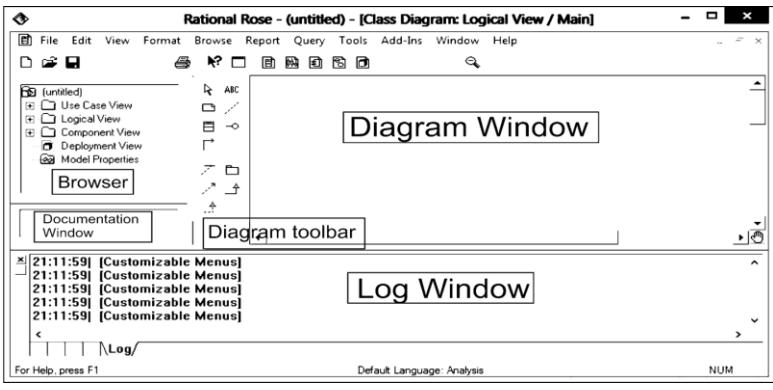

Gambar 2. 11 Menu Awal *Ratonal Rose* (Hermawan 2004)

Didalam menu awal tersebut terdapat 5 komponen berupa window, yaitu:

- 1) *Browser,* membantu pengguna untuk berpindah secara cepat antara *view/folder* maupun antar elemen. Didalamnya tersedia 4 folder besar, yaitu:
	- a) *Use Case View*: folder yang digunakan untuk membantu *use case* diagram atau folder untuk proses analisa.
	- b) *Logical view*: folder yang digunakan untuk membuat *sequence*  diagram *dan class diagram*, atau folder untuk proses disain.
	- c) *Component view*: folder yang digunakan untuk membuat *component diagram* dari *software* modul yang akan dibangun yang menunjukkan hubungan antar komponen, atau folder untuk proses pemograman.
	- d) *Deployment View*: folder yang digunakan untuk membuat *deployment* diagram dari komponen yang siap diinstalasi atau didistribusikan, atau folder untuk implementasi.
- 2) Diagram *Window*: digunakan untuk membuat diagram baru dan mengubah diagram yang sudah ada. Notasi untuk mengisi diagram window bisa diambil dari diagram toolbar, dan elemennya bisa di*drag* and *drop* dari *browser*.
- 3) Diagram *Toolbar*: tersusun dari beberapa notasi yang digunakan untuk membuat diagram. Diagram toolbar menjadi aktif hanya bila diagram *window* diaktifkan. Masing-masing diagram memiliki default *toolbar* masing-masing, diantaranya:
	- *a) Toolbar use case*

| No. | Nama Notasi           | No. | Nama Notasi                    |
|-----|-----------------------|-----|--------------------------------|
|     | <b>Selection Tool</b> |     | Use Case                       |
|     | <b>Text Box</b>       |     | Actor                          |
|     | <b>Note</b>           |     | Uni-directional<br>Association |

Tabel 2. 5 *Toolbar Use Case*(Hermawan 2004)

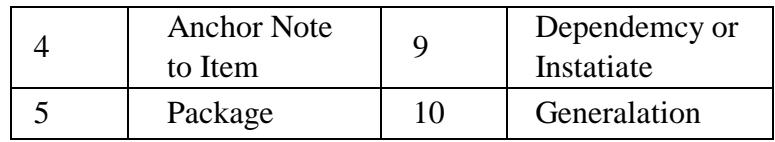

#### *b) Toolbar Sequence Diagram*

| No. | Nama Notasi        | No. | Nama Notasi               |  |  |
|-----|--------------------|-----|---------------------------|--|--|
|     | Selection          | 6   | <b>Object Message</b>     |  |  |
|     | Tool               |     |                           |  |  |
| 2   | <b>Text Box</b>    | 7   | Message To Self           |  |  |
| 3   | <b>Note</b>        | 8   | <b>Return Message</b>     |  |  |
| 4   | <b>Anchor Note</b> | 9   | <b>Destruction Marker</b> |  |  |
|     | to Item            |     |                           |  |  |
| 5   | Object             |     |                           |  |  |

Tabel 2. 6 *Toolbar Sequence Diagram*(Hermawan 2004)

#### *c) Toolbar Class Diagram*

| No. | Nama Notasi        | No. | Nama Notasi               |  |  |
|-----|--------------------|-----|---------------------------|--|--|
|     | Selection          | 6   | Uni-directional           |  |  |
|     | Tool               |     | Association               |  |  |
| 2   | <b>Text Box</b>    |     | <b>Association Class</b>  |  |  |
| 3   | <b>Note</b>        | 8   | Package                   |  |  |
|     | <b>Anchor Note</b> | 9   |                           |  |  |
|     | to Item            |     | Dependency or Instantiate |  |  |
| 5   | Class              | 10  | Generazation              |  |  |
| 6   | Interface          | 12  | Realize                   |  |  |

Tabel 2. 7 *Toolbar Class Diagram*(Hermawan 2004)

- 4) *Documentation Window*: digunakan untuk melihat, menambah dan memodifikasi deskripsi teks untuk item yang dipilih diri *Browser*  maupun Diagram. Alternatif dari *Documentation Window* adalah *textbox Documentation* dalam *elemen Specification.*
- 5) *Log Window*: menampilkan file/folder yang sukses/gagal dibuka saat membuka model, dan menampilkan error yang terjadi selama berinteraksi dengan *Rational Rose.*

#### b. Membuat *Use Case*

Untuk memulai *use case* diagram, buka folder *case view*. Fokuskan kursor pada folder tersebut dan klik kanan dan pilih *New*. Pilih *use case* diagram untuk membuat use case diagram Seperti pada Gambar 2.13. Pilih *Actor* untuk membuat actor, dan pilih *Use case* diagram untuk membuat *use case* diagram yang menampilkan hubungan antara *actor* dan *use case* seperti pada Gambar 2.14. Klik kanan pada *actor* atau *Use case* dan pilih *Open Specification* seperti pada Gambar 2.15. Fungsinya adalah merubah atau membuat sebuah informasi pada *actor* atau *Use case* tersebut dan spesifikasinya bisa dilihat pada Gambar 2.16.

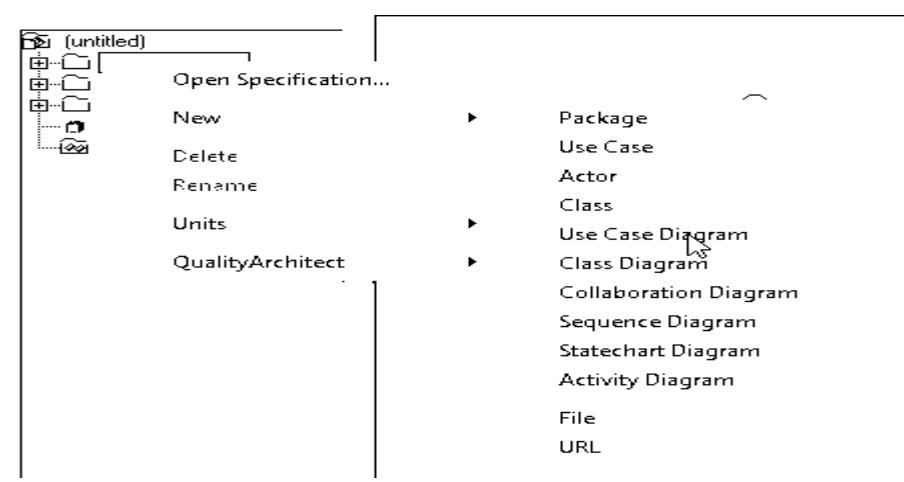

Gambar 2. 12 Menu Di Dalam *Use Case View*(Hermawan 2004)

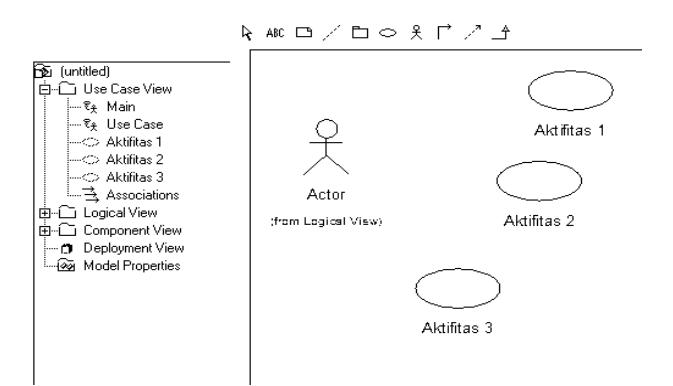

Gambar 2. 13 Notasi Di Dalam *Use Case View*(Hermawan 2004)

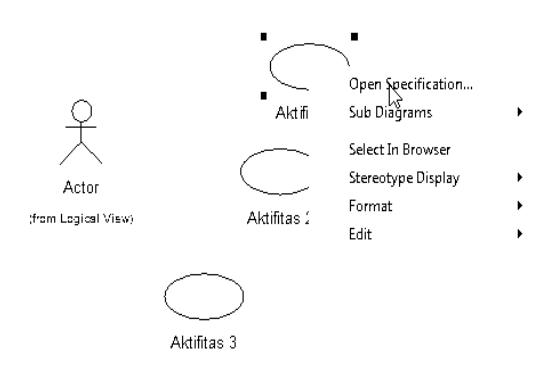

Gambar 2. 14 Menu Untuk Memanipulasi Item (Hermawan 2004)

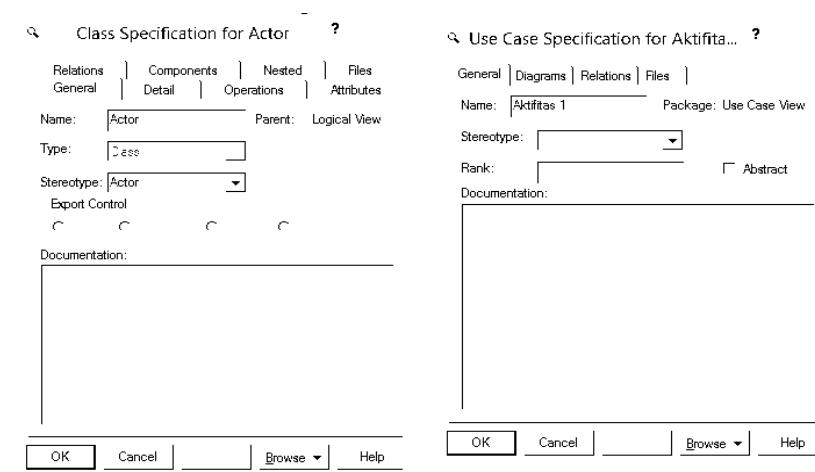

Gambar 2. 15Spesifikasi Dari Item *Actor* Dan *Use Case*(Hermawan 2004)

Setelah data *actor* dan *use case* terisi, tugas terakhir adalah melengkapi dengan garis penghubung menggunakan *Toolbar > Unidirectional Association* seperti pada Gambar 2.16.

#### c. Membuat *Class*

Untuk membuat *class*, buka folder *Logical View*, Fokuskan kursor pada folder tersebut dan klik kanan dan pilih *new*. Tampilan menu yang terdiri atas bebera pilihan dan pilih *NewClass* seperti pada Gambar 2.17.

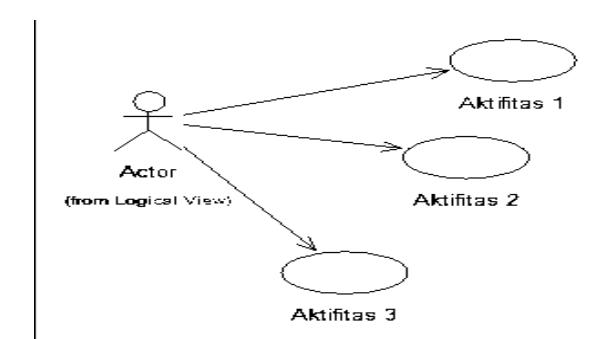

Gambar 2. 16 Contoh Lengkap *Use Case Diagram*(Hermawan 2004)

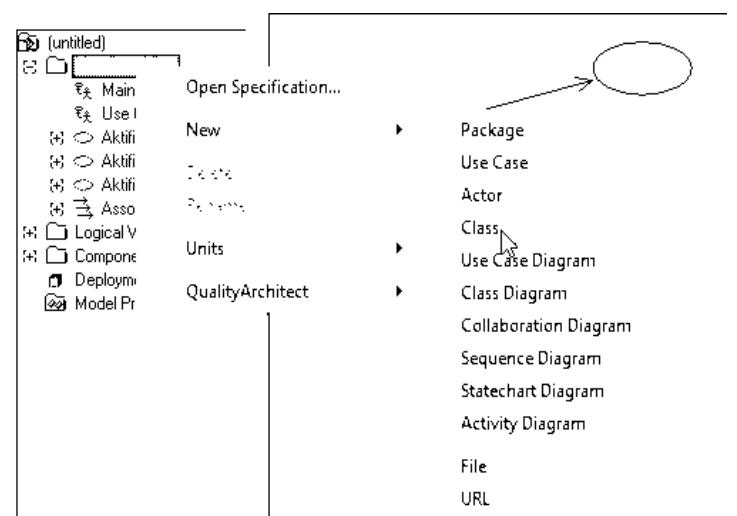

Gambar 2. 17 Menu Untuk Menambah *Class* Baru (Hermawan 2004)

Selanjutnya masukkan *Toolbat>Class* pada menu toolbar ke Diagram *Window* seperti pada Gambar 19.

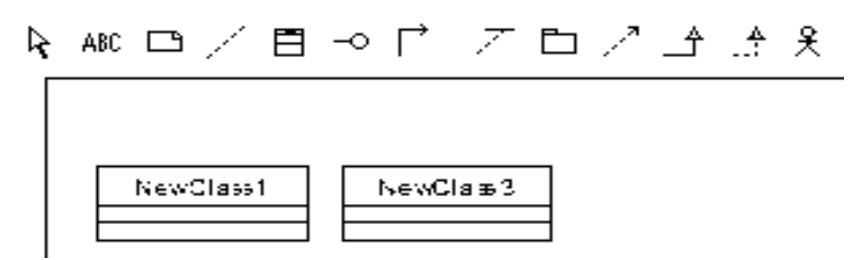

Gambar 2. 18 Bentuk *Class* pada Diagram *Window*(Hermawan 2004)

Selanjutnya klik kana pada *class* dan pilih *Open Specification*. Pada tab general dan ubahlah nama class sesuai kebutuhan seperti pada Gambar 2.20.

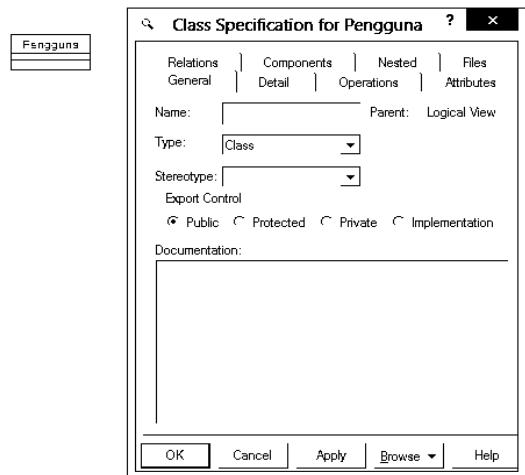

Gambar 2. 19 Menu *Class Specification*(Hermawan 2004) Pilih *tab attributes* untuk menambah atribut dengan mengklik

kanan pada *window attribute* dan pilih insert seperti pada Gambar 2.21.

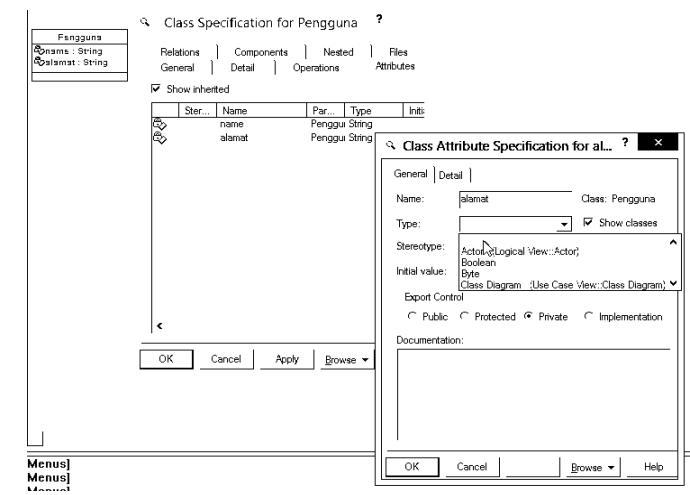

Gambar 2. 20 Tampilan Sewaktu Menambah *Attribute*(Hermawan 2004)

#### d. *Membuat* Sequence Diagram

Lakukanlah *drag* and *drop* pada elemen yang telah dibuat sebelumnya , yaitu *actor*, Aktifitas 1, Aktifitas 2, dan Aktifitas 3 seperti pada Gambar 2.22.

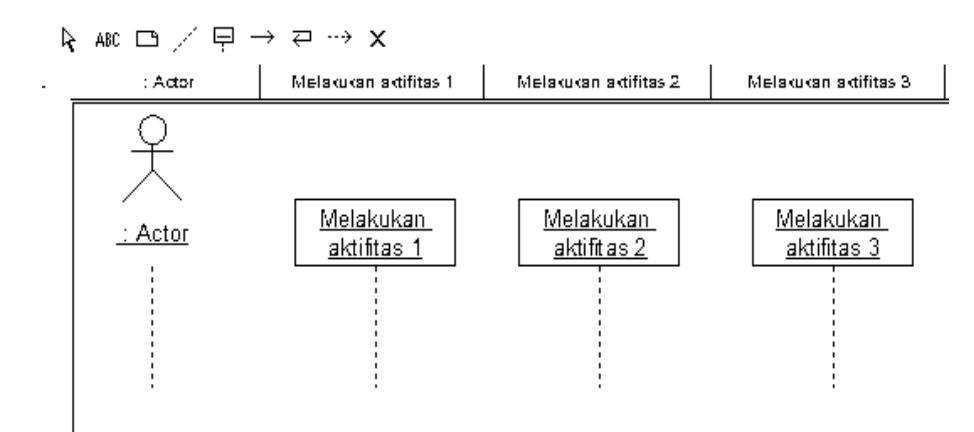

Gambar 2. 21 Menambahkan Elemen Kedalam *Sequence*(Hermawan 2004)

Selanjutnya hubungkanlah antar elemen dengan menggunakan *toolbar>Object message* dengan membuat aktifitas pada elemen-elemen tersebut seperti pada Gambar 2.23.

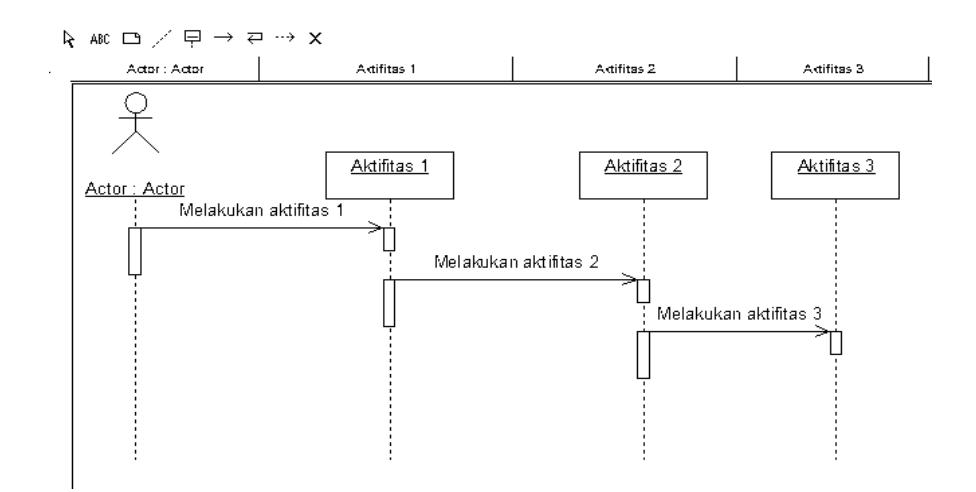

Gambar 2. 22 *Bentuk Lengkap Squence Diagaram (Hermawan, 2004)*

#### **6.** *Framework*(Sabit Huraira, 2012)

*Framework* adalah kerangka kerja. *Framwork* juga dapat diartikan sebagai kumpulan script yang dapat membantu dalam menangani berbagai masalah-masalah dalam pemograman seperti koneksi ke database, pemanggilan variabel, file, dll, sehingga lebih fokus dan lebih cepat dalam membangun sebuah aplikasi.

#### **Beberapa alasan menggunakan** *Framework* **:**

- 1. Mempercepat dan mempermudah pembangunan sebuah aplikasi web.
- 2. Memudahkan dalam proses maintenance karena sudah ada pola tertentu dalam setiap *framework*.
- 3. *Framework* menyediakan fasilitas-fasilitas umum yang dipakai sehingga kita tidak perlu membangun dari awal.
- 4. Lebih bebas dalam pengembangan.

## **Kelebihan** *Framework* **:**

- 1. Ringan dan cepat. *Framework* hanya melakukan pemanggilan pustaka/kelas yang dibutuhkan sehingga meminimalkan *resource* yang diperlukan sehingga ketika kita me-load sebuah halaman akan menjadi ringan dan cepat.
- 2. Menggunakan *MVC. MVC (Model View Controller)* merupakan suatu metode untuk memisahkan pengendali logika dan pengendali tampilan. Dengan metode *MVC* akan mempermudah dalam memahami alur pemrograman karena untuk bagian tampilan, logika dan *query database* telah dipecah sedemikian rupa.
- 3. Mayoritas mendukung berbagai jenis *database*.

#### **BAB III**

## **ANALISA DAN HASIL**

#### **A. Analisa Sistem yang Sedang Berjalan**

Analisa sistem merupakan penguraian dari suatu sistem informasi yang utuh kedalam bagian-bagian komponennya dengan maksud untuk mengidentifikasi dan mengevaluasi permasalahan-permasalahan, kesempatankesempatan, hambatan-hambatan yang terjadi dan kebutuhan-kebutuhan yang diharapkan sehingga dapat diusulkan perbaikan-perbaikannya.

Analisa sistem yang sedang berjalan merupakan pedoman untuk merancang sistem baru, karena dengan menganalisa sistem yang sedang berjalan diketahui kelemahan-kelemahan dari sistem yang lama dan keunggulan sistem baru.Sistem lama akan dijadikanperban dingan terhadap sistem baru yang akan dikat terapkan. Analisa sistem bertujuan mencari pemecahanma salah yang dihadapi sistem tersebut agar masalah yang lama tidak terjadi lagi di masa yang akan datang.

Dalam analisis dan perancangan sistem ini, kegiatan yang akan dilakukan adalah menitik beratkan pada penelitian dan penjabaran dari sistem yang sedang berjalan untuk mendapatkan suatu data nyata secara detail sesuai dengan fakta-fakta yang ada dalam penelitian. Perkembangan suatu sistem seringkali dipengaruhi oleh perubahan kondisi yang dihadapi. Salah satu faktor penyebabnya adalah pertambahan jumlah data yang akan diolah untuk menghasilkan informasi yang dibutuhkan. Hal ini akan mengakibatkan sistem lama kewalahan dalam mengolah data dan akhirnya sistem tidak terpakai lagi. Sistem ini masihmenggunakancarayang belum efektif yaitu masih menggunakan buku besar sehingga dalam pengolahan data arsip terjadi masalah-masalah seperti yang telah dirumuskan dalam BAB I.

Berikut gambaran sistem informasi pengarsipan data pada BKKbN Provinsi Sumatera Barat.

- a. Data yang di ambil dari masyarakatmasih berupa data acak
- b. Setelah itu data di kelompokan menurut kelurahan dan kecamatan
- c. Data di proses di kecamatan di bagian kesehatan masyarakat
- d. Setelah itu data di lampirkan ke BKKbN kota/kabupaten
- e. Di sana data di pilah-pilah menjadi data yang akan di ajukan ke provinsi
- f. Data yang di kirim oleh BKKbN kota /kabupaten ke provinsi di olah lagi oleh BKKbN Provinsi menjadi data yang akurat yang akan di kirim ke pusat
- g. Sebelum data di kirim ke pusat setiap instansi harus memeriksa kembali data yang akan dikirim.
- h. Setelah itu baru data di kirim ke pusat

## **B. PerancanganSistem**

## *1. Actor*

*Actor* yang berperan dalam sistem informasi ini adalah :

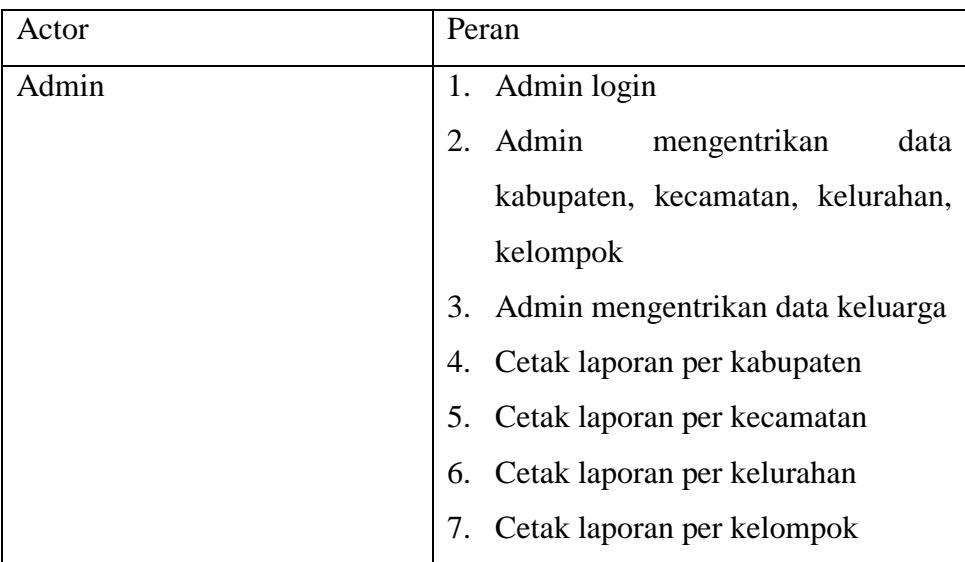

#### *2. Use Case Diagram*

*Use case diagram* memperlihatkan suatu urutan interaksi antara aktor dan sistem. Seperti pada gambar berikut dimana *actor* (admin) melakukan *login* kemudian menginputkan data berupa data kabupaten, kecamtan, kelurahan, kelompok dan data keluarga.Admin bisamencetak laporan pengguna kb per daerahuntuk diarsipkanoleh admin.

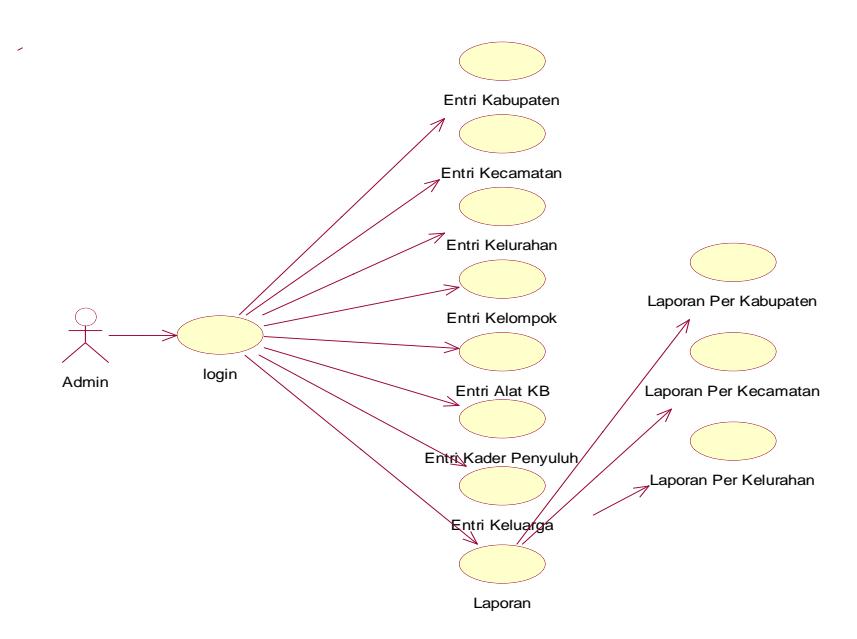

Gambar 3. 1*Use case diagram admin*

## *3. Sequence Diagram*

*Sequence diagram*padamenggambarkaninteraksiantaraobjek yang adadisekitarsistem,*Sequence Diagram* Admin

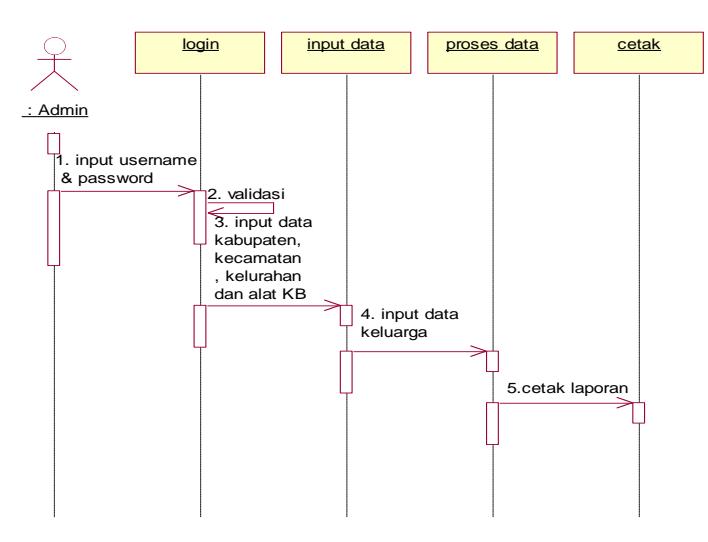

Gambar 3. 2 *Sequence Diagram Admin*

## *4. Activity Diagram*

*Activity Diagram* pada admin ini menggambarkan admin dapat melakukan login terlebih dahulu, apabila telah melakukan login dengan benar maka akan masuk kedalam sistem dan dapat melakukan input data per kategori, memproses data dan cetak laporan.

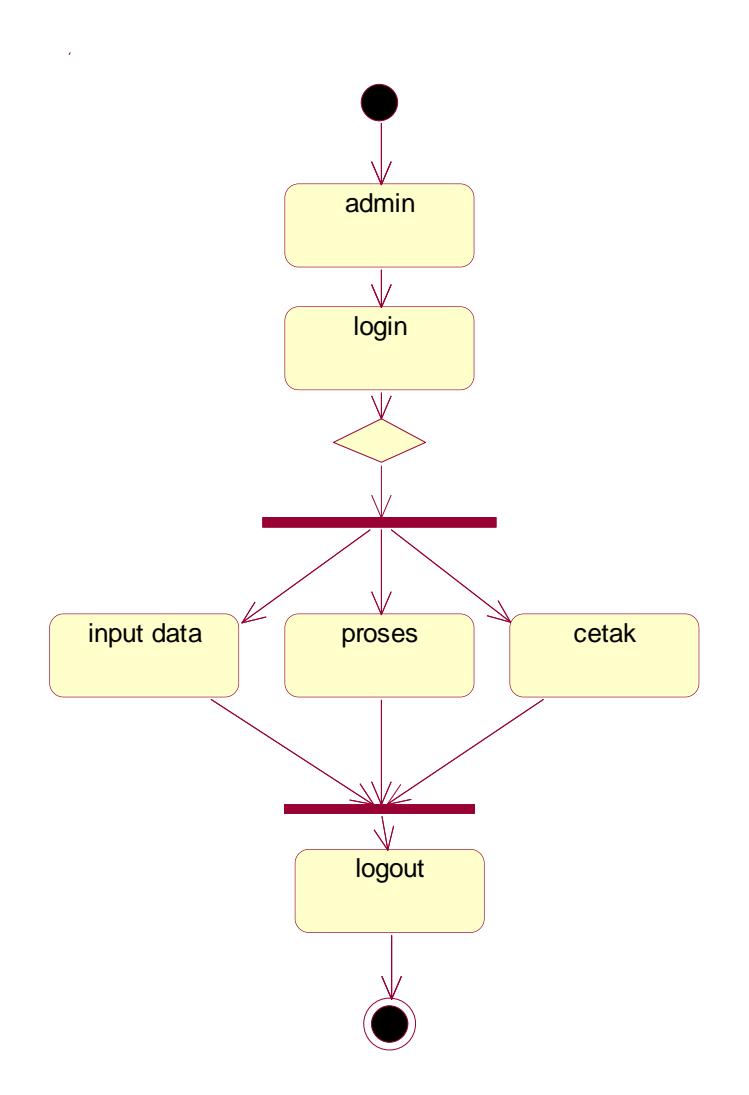

Gambar 3. 3 *Activity Diagram Admin*

## **5. Collaboration Diagram**

Collaboration diagram hampir sama dengan sequence diagram tetapi berbeda pada objek yang di titik tekankan, collaboration lebih menekankan pada pemunculan objek itu sendiri sedangkan sequence diagram lebih pada penyampaian message dengan parameter waktu.

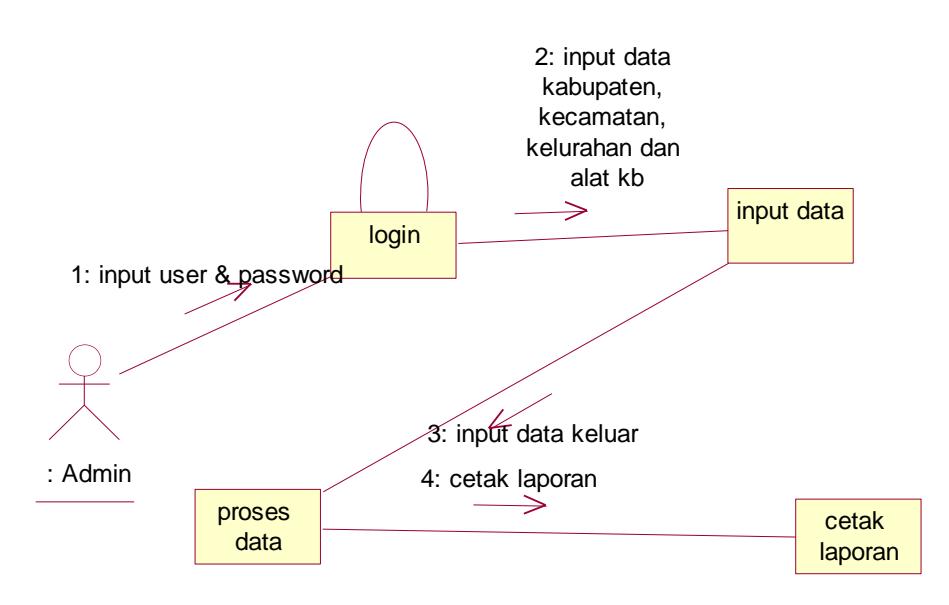

Gambar 3. 4 *Collaboration Diagram Admin*

## **6. Class Diagram**

Class diagram menggambarkan struktur dari suatu sistem yang disajikan dalam bentuk class beserta atribut-atribut dan hubungan antar class.Umumnya class diagram dari suatu sistem akan menggambarkan juga bagaimana struktur database yang dibutuhkan untuk membangun sistem tersebut.

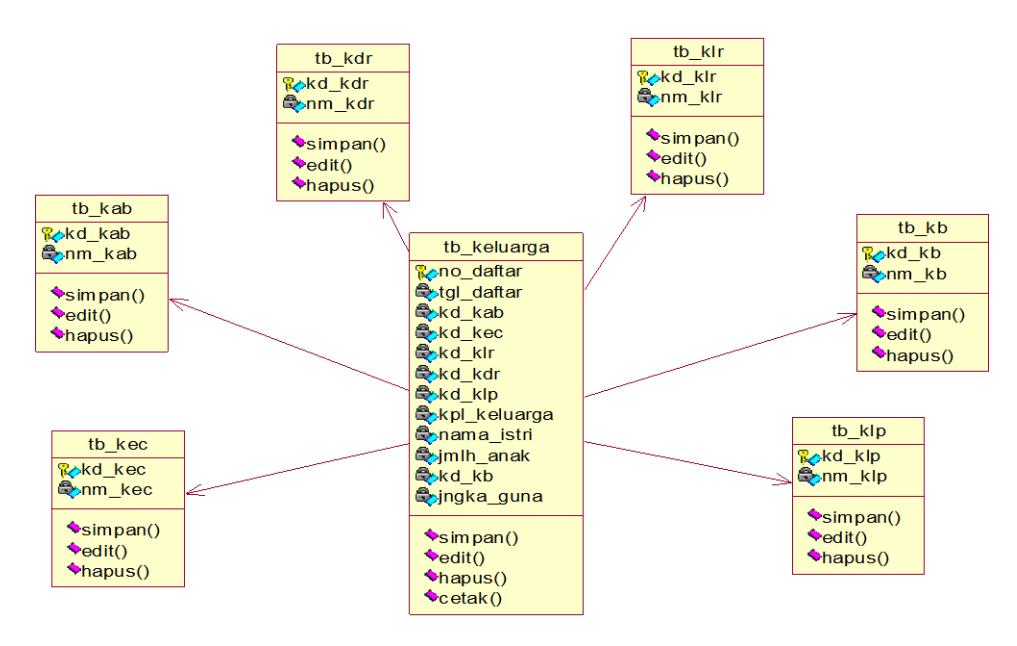

Gambar 3. 5 *Class Diagram*

### **7. Struktur Program**

Desain struktur program merupakan suatu desain yang menggambarkan suatu hubungan modul program dengan modul program yang lainnya.Desain struktur program dari yang diusulkan oleh penulis dapat dilihat pada gambar berikut:

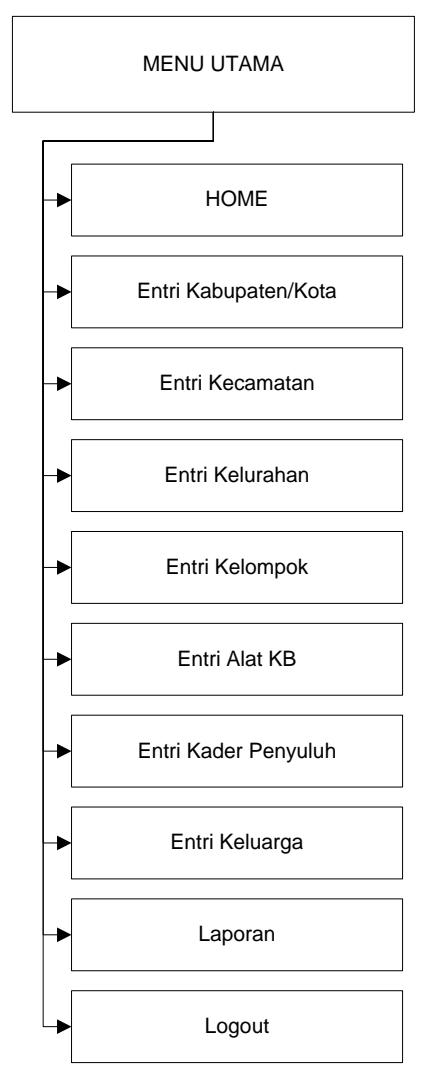

Gambar 3. 6 *Struktur Program Admin*

## **C. Desain Output**

## **1. Output LaporanPer Kabupaten**

|                | <b>DATA PENGGUNA KB</b><br><b>LOGO</b><br><b>BKKBN PROVINSIS SUMATERA BARAT</b> |                |                |                |                                          |                |                |                |                |                |
|----------------|---------------------------------------------------------------------------------|----------------|----------------|----------------|------------------------------------------|----------------|----------------|----------------|----------------|----------------|
|                | Kabupaten:                                                                      |                |                |                | Laporan Pengguna KB<br>Tingkat Kabupaten |                |                |                |                |                |
| <b>No</b>      | Kecamatan                                                                       | No Daftar      | Pengguna KB    | Kondom         | lud                                      | <b>MOW</b>     | <b>MOP</b>     | Implan         | Suntikan       | Pil            |
| X(10)<br>X(10) | X(20)<br>X(20)                                                                  | X(20)<br>X(20) | X(20)<br>X(20) | X(20)<br>X(20) | X(20)<br>X(20)                           | X(20)<br>X(20) | X(20)<br>X(20) | X(20)<br>X(20) | X(20)<br>X(20) | X(20)<br>X(20) |

Gambar 3. 7 *Laporan Per Kabupaten*

## **2. Output Laporan Per Kecamatan**

| <b>DATA PENGGUNA KB</b><br><b>LOGO</b><br>BKKBN PROVINSIS SUMATERA BARAT |                |                |                |                |                                          |                |                |                |                |                |
|--------------------------------------------------------------------------|----------------|----------------|----------------|----------------|------------------------------------------|----------------|----------------|----------------|----------------|----------------|
|                                                                          | Kecamatan:     |                |                |                | Laporan Pengguna KB<br>Tingkat Kabupaten |                |                |                |                |                |
| No                                                                       | Kelurahan      | No Daftar      | Pengguna KB    | Kondom         | lud                                      | <b>MOW</b>     | <b>MOP</b>     | Implan         | Suntikan       | Pil            |
| X(10)<br>X(10)                                                           | X(20)<br>X(20) | X(20)<br>X(20) | X(20)<br>X(20) | X(20)<br>X(20) | X(20)<br>X(20)                           | X(20)<br>X(20) | X(20)<br>X(20) | X(20)<br>X(20) | X(20)<br>X(20) | X(20)<br>X(20) |

Gambar 3. 8 *Laporan Per Kecamatan*

## **3. Output Laporan Per Kelurahan**

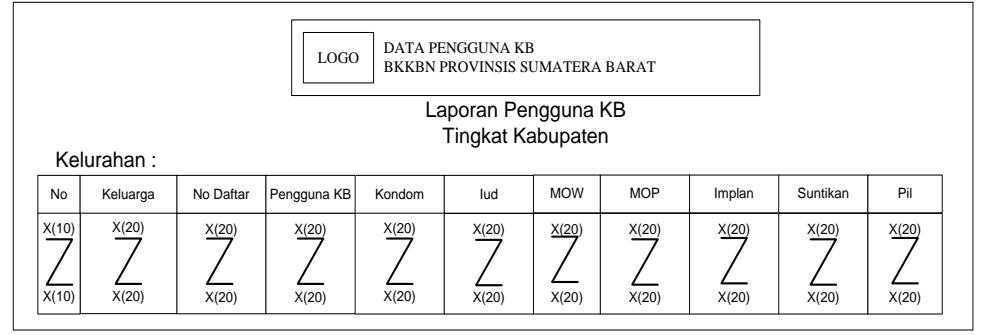

Gambar 3. 9 *Laporan Per Kelurahan*

## **D. Desain Input**

## **1. Input Kabupaten**

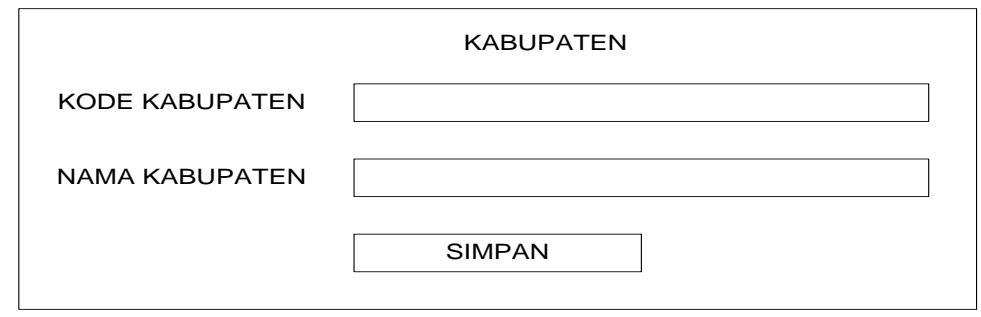

Gambar 3. 10 *Input Kabupaten*

## **2. Input Kecamatan**

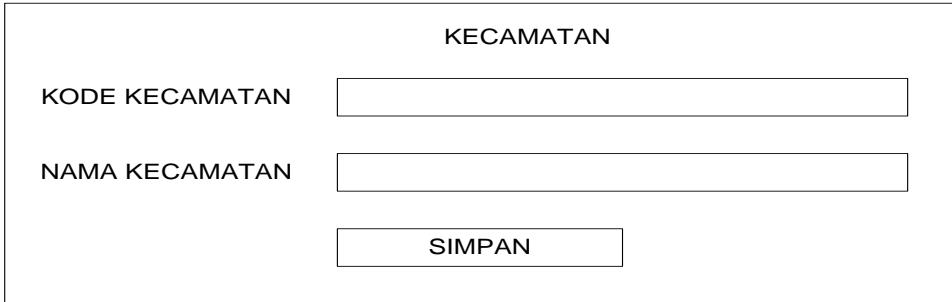

Gambar 3. 11 *Input kecamatan*

## **3. Input Kelurahan**

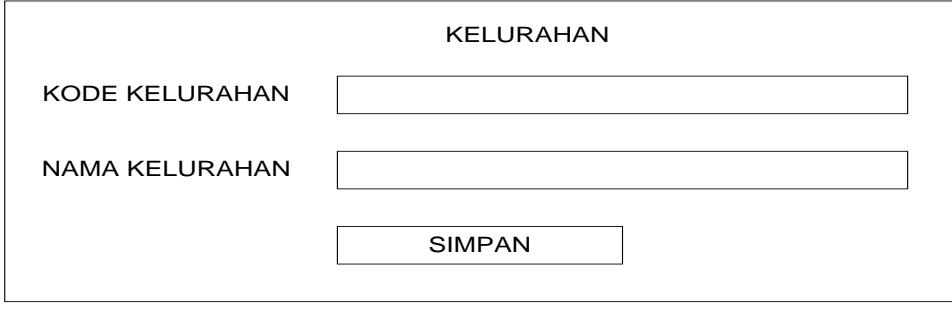

Gambar 3. 12 *Input Kelurahan*

## **4. Input Kelompok**

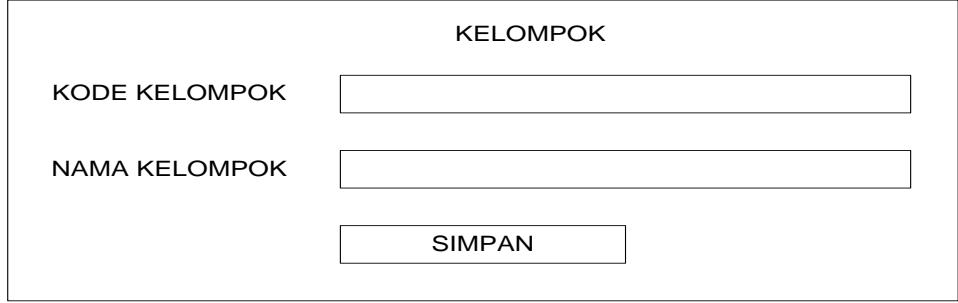

Gambar 3. 13 *Input Kelompok*

**5. Input Alat KB**

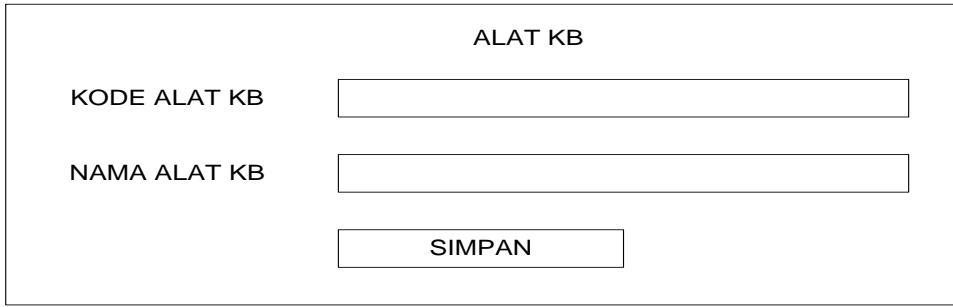

Gambar 3. 14 *Input Alat KB*

# **6. Input Kader Penyuluh**

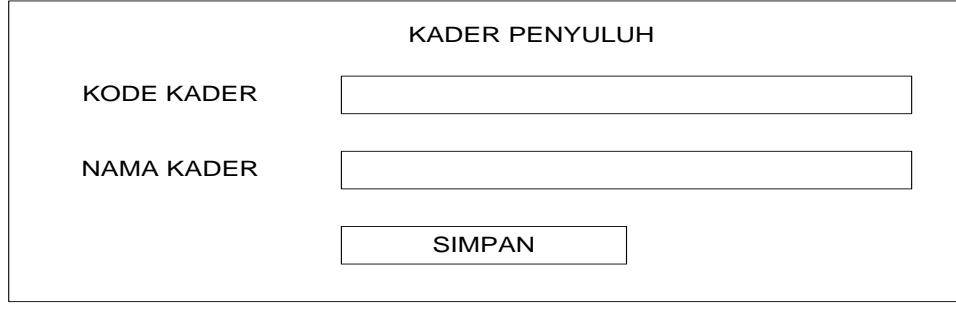

Gambar 3. 15 *Input Kader Penyuluh*

# **7. Input Keluarga**

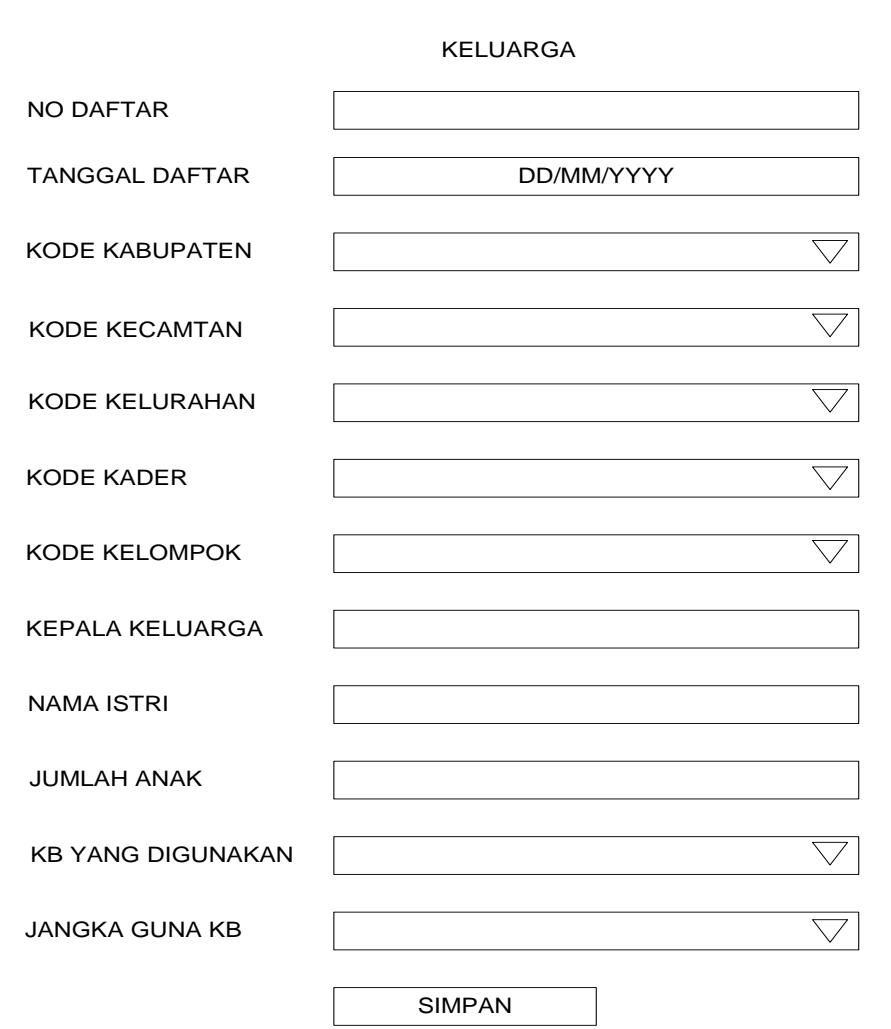

Gambar 3. 16 *Input Keluarga*

## **E. DesainTabel**

## **1. Tabel Kabupaten**

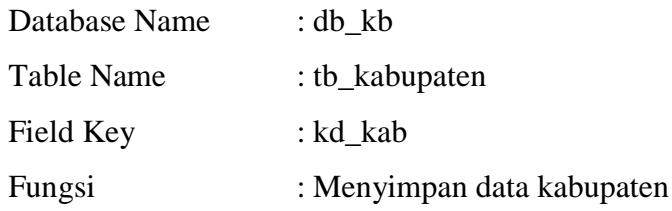

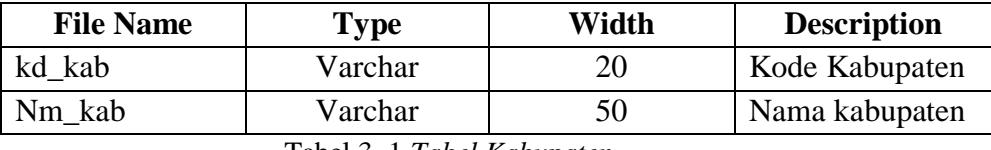

Tabel 3. 1 *Tabel Kabupaten*

## **2. Tabel kecamatan**

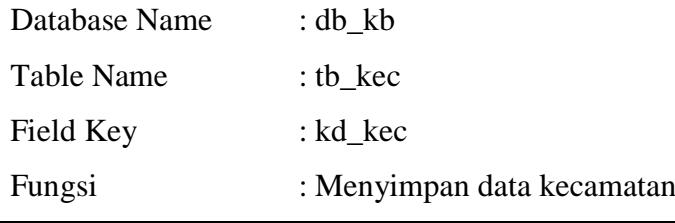

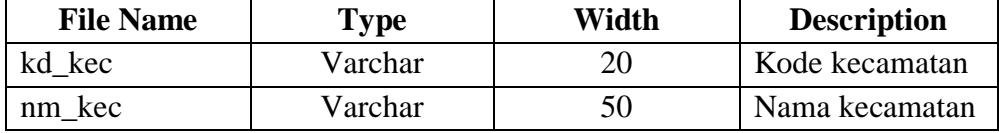

Tabel 3. 2 *Tabel Kecamatan*

## **3. Tabel kelurahan**

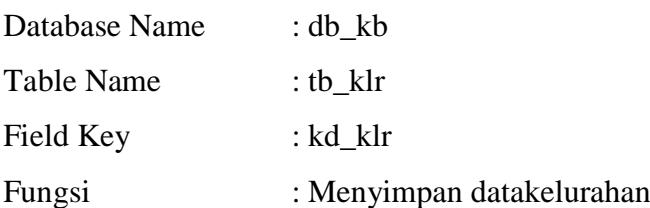

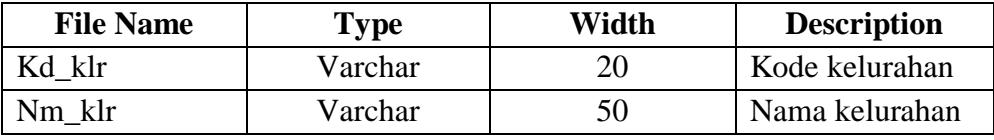

Tabel 3. 3 *Tabel Kelurahan*

## **4. Tabel kader**

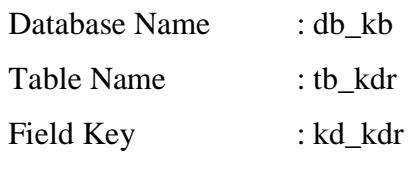

Fungsi : Menyimpan data kader

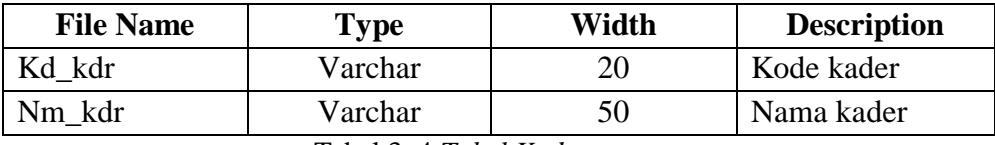

Tabel 3. 4 *Tabel Kader*

## **5. Tabel kelompok**

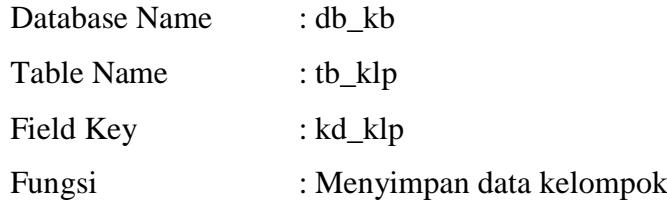

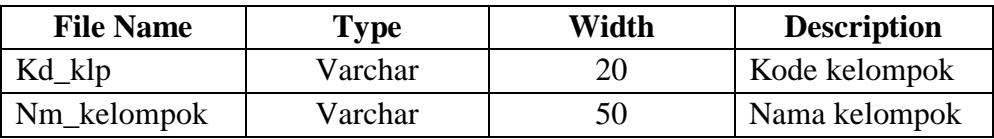

Tabel 3. 5 *Tabel Kelompok*

## **6. Tabel Kb**

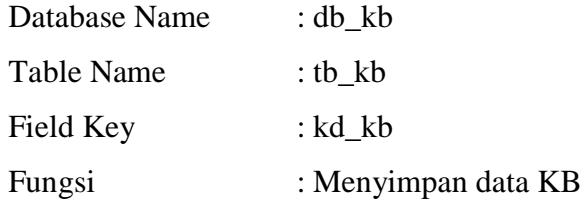

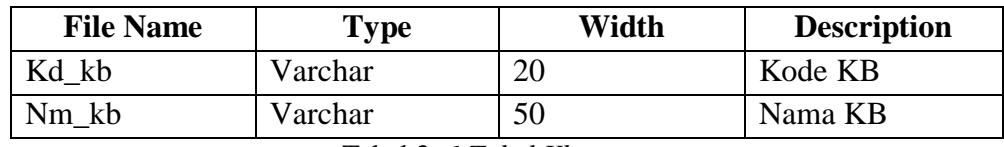

Tabel 3. 6 *Tabel Kb*

# **7. Tabel Keluarga**

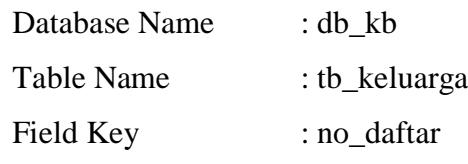

Fungsi : Menyimpan data keluarga

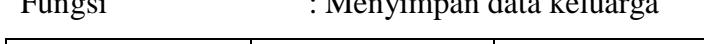

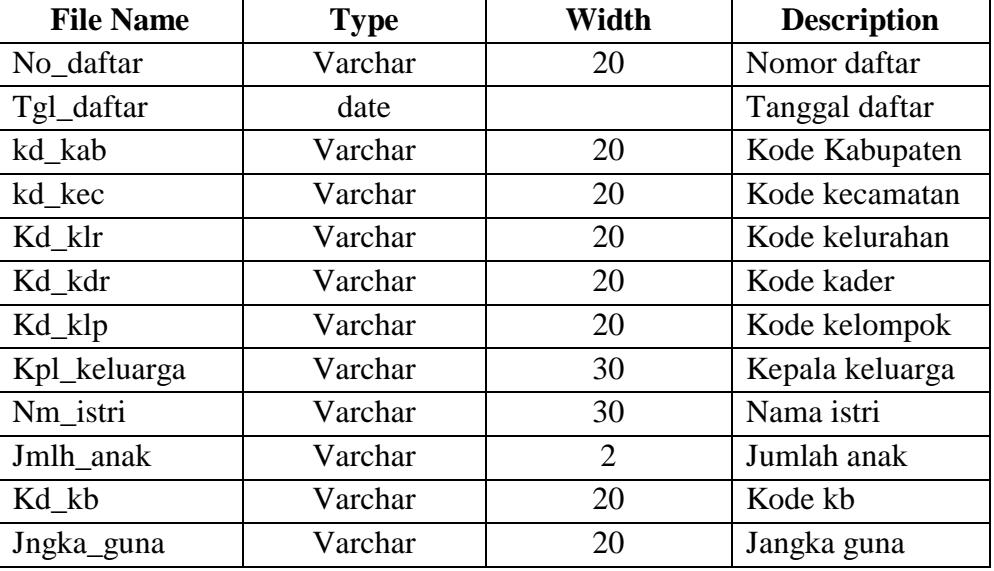

Tabel 3. 7 *Tabel Keluarga*

## **8. Tabel User**

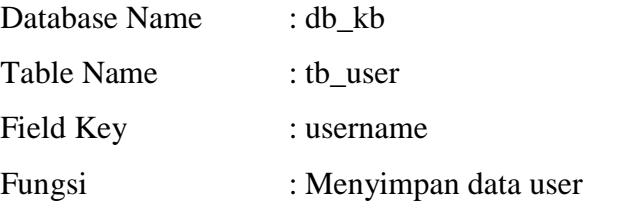

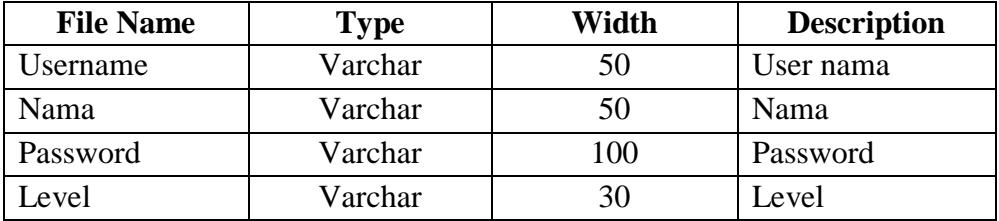

Tabel 3. 8 *Tabel User*

## **BAB IV PENUTUP**

## **A. Kesimpulan**

Setelah melakukan pengujian sistem yang telah dirancang , dan beberapa analisa dari system tersebut, penulis menarik kesimpulan sebagai berikut:

- 1. Aplikasi pengolahan data ini dibuat untuk membantu mempermudah dalam proses pengolahan data, penginputan data serta laporan dari masing-masing data.
- 2. Dengan aplikasi ini dapat memproses data yang dibutuhkan dengan cepat dan tepat.
- 3. Resiko yang dihadapi dalam pengolahan data di BKKbN provinsi Sumatera Barat dari kesalahan-kesalahan dapat diperkecil.

## **B. Saran-Saran**

Dari hasil penelitian dan terdapatnya beberapa kelemahan yang ada pada sistem yang telah dirancang, maka dapat dikemukakan beberapa saran yaitu :

- 1. Agar sistem yang dirancang dapat bekerja secara efektif dan efisien maka diperlukan tenaga terampil dalam pengoperasian aplikasi yang dibuat.
- 2. Untuk menghasilkan tenaga yang terampil perlu di adakan pelatihan terhadap pengguna system tentang bagaimana cara penggunaan sistem yang telah dirancang.
- 3. Dalam penerapan system komputerisasi sebaiknya di dukung oleh perangkat atau alat yang memadai, baik dari segi manusia (*Brainware)*  maupun segi peralatannya *(Hardware danSoftware)*.

### **DAFTAR PUSTAKA**

Yakub. *Pengantar Sistem Informasi*. Yogyakarta: Graha Ilmu, 2012.

Sidik Betha, Ir. *MySQL,* Bandung : Informatika, 2005.

Faisal M, MT. *Sistem Informasi Manajemen.* UIN : Malang Press, 2008.

- Nugroho Adi. *Analisis dan perancangan sistem informasi dengan metodologi berorientasi objek.* Bandung : Informatika, 2005.
- Jogiyanto. *Analisis dan Desain Sistem Informasi Pendekatan Terstruktur Teori dan Praktek Aplikasi Bisnis.* Yogyakarta: CV. Andi Offset, 2005.

Rismayetti, A. *Tugas Akhir,* Batusangkar: Arrahayu, 2016.

*http://penngertianframework.com* diakses pada tanggal 03 Agustus 2016

Huraira Sabit "*Framework*" 2012.

# **LAMPIRAN**

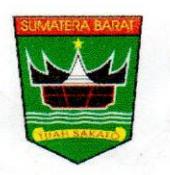

#### PEMERINTAH PROVINSI SUMATERA BARAT DINAS PENANAMAN MODAL DAN PELAYANAN TERPADU **SATU PINTU**

Jalan Setia Budi No 15 - Kota Padang Telp. 0751 811341 Fax. 0751 83342<br>Website : dpmptsp.sumbarprov.go.id e-mail : ptspsumbarprov@gmail.com<br>Padang 25112 Sumatera Barat

#### **TANDA TERIMA BERKAS PENDAFTARAN** Nomor:

/PERIZ/DPM&PTSP/III-2018 389

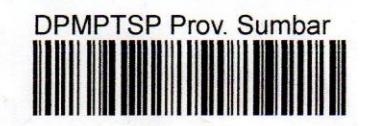

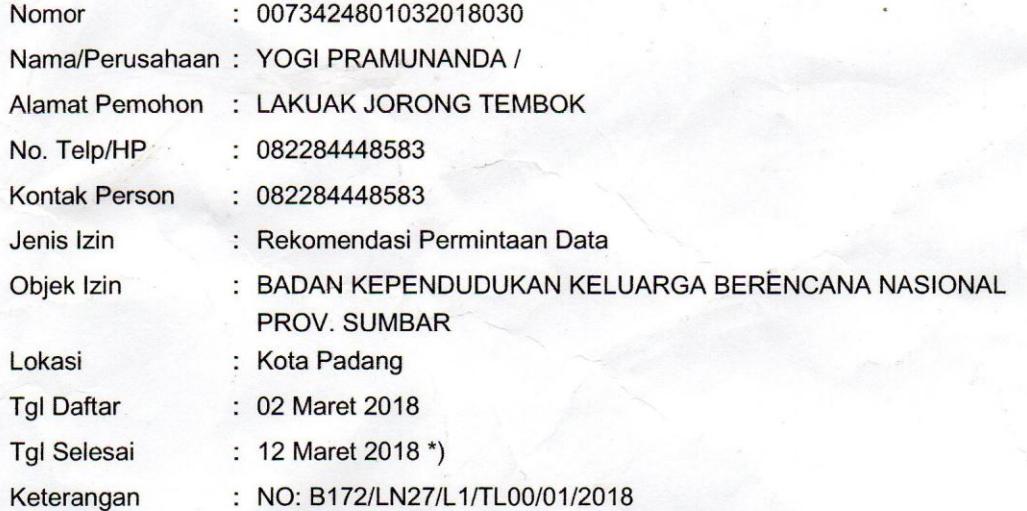

#### $NB:$

1 . Permohonan an. {namaper} dalam proses penerbitan.

2. Tanda terima berkas ini tidak menjamin diterbitkannya Dokumen Perizinan.

3 : Apabila persyaratan secara administrasi dan fisik dinyatakan lengkap dan benar

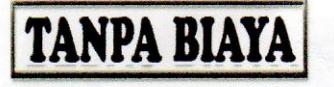

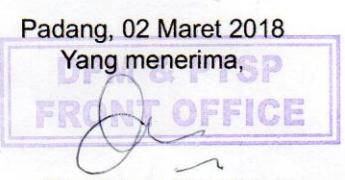

(Dwi Restu Novelia)

#### Catatan:

AGAR MENUNJUKAN SURAT TANDA TERIMA  $INI$ PADA PENGAMBILAN SURAT IZIN.

)\* Apabila persyaratan administrasi dan fisik lengkap dan benar

email: ptspsumbarprov@gmail.com

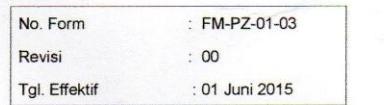

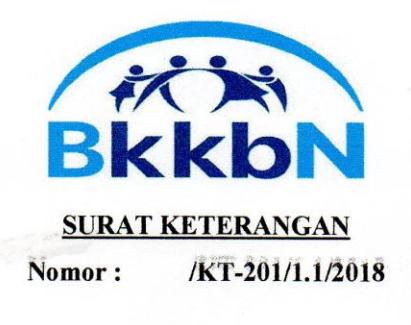

Yang bertanda tangan di bawah ini Kepala Bidang Badan Kependudukan Dan Keluarga berencana Nasional Provinsi Sumatera Barat, dengan ini menerangkan bahwa:

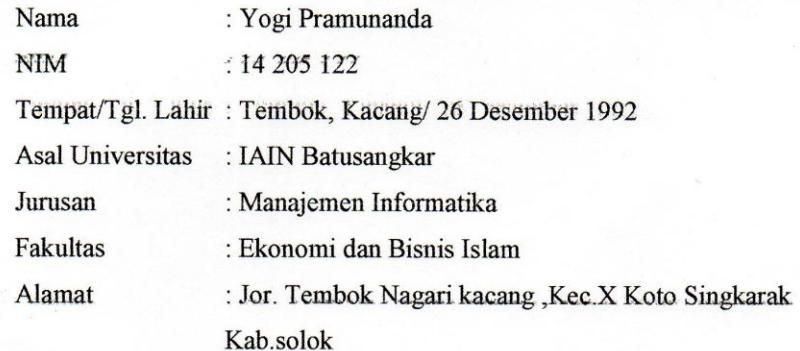

Telah selesai melakukan penelitian di BKKbN Provinsi Sumatera Barat pada tanggal 20 Januari 2018 - 20 Februari 2018 dengan judul penelitian "Sistem Perancangan Aplikasi Pengolahan Data Masyarakat Yang Menggunakan KB di Provinsi Sumatera Barat Berbasis WEB".

Demikianlah surat keterangan ini diberikan untuk dapat digunakan sebagaimana mestinya.

Padang, 28 Februari 201 Kepala ata, S.Pd, M.Si, Cht momon N
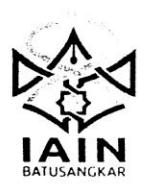

# **KEMENTERIAN AGAMA INSTITUT-AGAMA ISLAM NEGERI BATUSANGKAR**

PROGRAM DIII MANAJEMEN INFORMATIKA Jl. Sudiman No. 137 Kubu Rajo Lima Kaum Batusangkar 27213 Telp. (0752) 71150, 574221, Fax. (0752) 71879<br>http://www.stainbatusangkar.ac.id<br>e-mail: mi@stainbatusangkar.ac.id

بِسْمِ اللَّهِ الرَّحْمٰنِ الرَّ حِنْيِمِ

## KARTU BIMBINGAN PENULISAN TUGAS AKHIR

**NIM** Nama **Jurusan Dosen Pembimbing** 

Yogi Pramunanda  $\cdot$ 

D.III Manajemen Informatika  $\ddot{\cdot}$ 

Iswandi, M.Kom  $\cdot$ 

 $: 14205122$ 

**Judul Tugas Akhir** 

 $\cdot$ Sistem Perancangan Aplikasi Pengolahan Data Yang Menggunakan KB Di Provinsi Sumatera Barat Berbasis WEB

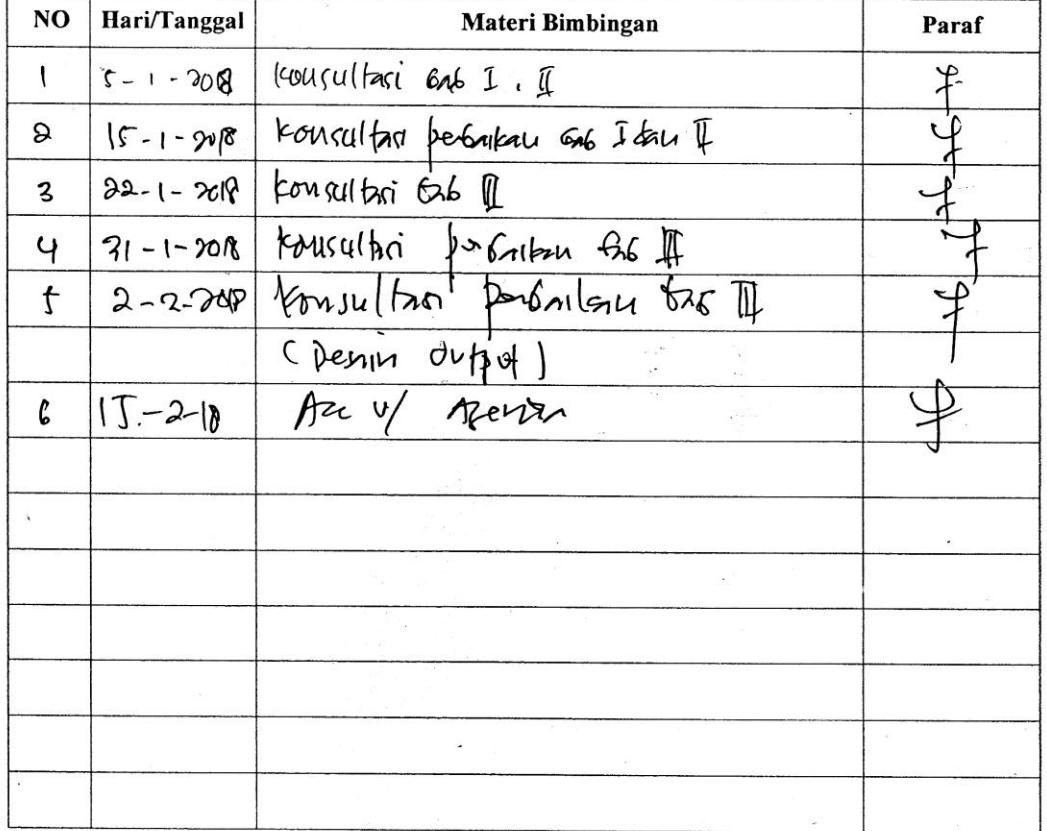

Catatan : Setiap konsultasi dengan dosen pembimbing kartu ini harap dibawa,<br>diisi, dan diparaf oleh dosen pembimbing

Batusangkar, JS - Februar P 2018 Mahasiswa

Yogi Pramunanda Nim. 14 205 122

Dosen Pembimbing Tugas Akhir

andi, M.Kom NIP.19700510 200312 1004

Mengetahui, Dosen Penasehat Akademik  $\frac{1}{2}$ 

**Drs**Afwadd Njp.19680831 200003 1

1.cek login

<?php

include 'conn/koneksi.php';

if(isset(\$\_POST['log'])) {

\$user = mysql\_real\_escape\_string(\$\_POST['user']);

\$pass = mysql\_real\_escape\_string(\$\_POST['pass']);

 $$pass = md5 ($pass);$ 

\$sql = mysql\_query("SELECT \* FROM tb\_user where username='\$user' and password='\$pass'");

\$data = mysql\_fetch\_array(\$sql); \$username = \$data['username']; \$nama = \$data['nama']; \$password = \$data['password']; \$level = \$data['level'];

if (\$user==\$username && \$pass==\$password) {

session\_start();

\$\_SESSION['nama']=\$nama;

\$\_SESSION['level']=\$level;

if (\$level=='admin') {

echo "<script>alert('Anda berhasil Log In. Sebagai :

\$level');</script>";

echo "<meta http-equiv='refresh' content='0;

url=admin/index.php'>";

# }

} else {

echo "<meta http-equiv='refresh' content='0; url=index.php'>";

echo "<script>alert('Username dan password anda salah,

Silahkan login kembali !');</script>";

}

}

# ?>

### 2.Home

<!-- menu tengah -->

<div id="menu-tengah">

<div id="bg\_menu"><marquee>Selamat Datang</marquee>

</div>

<div id="content\_menu">

```
 <div id="menu_header2">
```
<center>

~ Silahkan pilih Panel Dibawah ini ~

</center>

</div>

<div class="table\_home">

<table width="100%" height="100%" align="center" cellpadding="2" border="0">

<tbody>

<tr>

 <td class="img\_home" align="center"><a href="?page=admin"><img src="../images/anggota.png" width="100" height="100"></a><br />

<center>Admin</center></td>

 <td class="img\_home" align="center"><a href="?page=keluarga"><img src="../images/anggota.png" width="100" height="100"></a><br /><center>Keluarga</center></td>

 <td class="img\_home" align="center"><a href="?page=laporan"><img src="../images/user.ico" width="100" height="100"></a></a><br /><center>Laporan</center></td>

 <td class="img\_home" align="center"><a href="?page=laporan"><img src="../images/user.ico" width="100" height="100"></a></a><br />>>>><center>Laporan</center></td>

 $<$ /tr>

<tr>

 <td class="img\_home" align="center"><a href="?page=admin"><img src="../images/anggota.png" width="100" height="100"></a><br />

<center>Admin</center></td>

 <td class="img\_home" align="center"><a href="?page=keluarga"><img src="../images/anggota.png" width="100" height="100"></a><br /><center>Keluarga</center></td>

 <td class="img\_home" align="center"><a href="?page=laporan"><img src="../images/user.ico" width="100" height="100"></a></a><br /><center>Laporan</center></td>

 <td class="img\_home" align="center"><a href="?page=laporan"><img src="../images/user.ico" width="100" height="100"></a></a><br />>>>><center>Laporan</center></td>

 $\langle$ /tr $\rangle$ 

</tbody>

</table>

</div>

</div>

</div>

3.Indek

```
<!DOCTYPE HTML>
```
<html>

<head>

```
<title>Login Sistem</title>
```
<style type="text/css">

body {

}

#### #body {

position:absolute; margin-left:auto; margin-right:auto; margin-top:auto; margin-bottom:auto; left:0; right:0; top:0; bottom :0; border:1px solid #333;;

}

#log\_head{

background-image: url(images/menu-biru.gif); padding:8px; border:1px solid #000;; color:#FFF; text-align:center;

margin-bottom:10px;

## }

</style>

#### </head>

<body>

```
<div id="body" style="width:350px; height:160px;">
```
<div id="log\_head"><strong>Menu Login</strong> </div> <div id="log\_cont">

<form action="cek-login.php" method="POST">

<table width="100%" style="background:#FFF; ">

<tr>

<td width="20%">Username</td>

<td>:</td>

<td><input type="text" name="user" size="30%" required id="user"></td>

 $<$ /tr>

 $<$ tr $>$ 

<td>Password</td>

<td>:</td>

<td><input type="password" name="pass" size="30%" required id="pass"></td>

 $<$ /tr>

<tr>

<td></td>

<td></td>

<td><button type="submit" name="log">LOGIN</button></td>

 $<$ /tr>

</table>

</form>

```
</div>
```
</body>

</html>

```
4.Laporan
```
<style type="text/css">

.lap {

text-decoration:none;

}

```
.table_input a:hover {
        color:#0FF;
}
```
</style>

<?php include '../conn/koneksi.php'; ?>

<!-- menu tengah -->

<div id="menu-tengah">

<div id="bg\_menu">Laporan

</div>

<div id="content\_menu">

<div id="menu\_header">

<table width="100%" height="100%" style="background-color:#9cc;">

<tr>

<td align="center">All Laporan</td>

 $<$ /tr>

</table>

</div>

<div class="table\_input">

 <table width="100%" height="80%" align="center" cellspacing="0" cellpadding="5">

<tbody>

</tbody>

</table>

<table width="749" align="center">

<tr>

```
 <td width="338"><h3 align="center">Laporan Per Kabupaten</h3>
```

```
 <form action='print-kab.php' method='get' enctype="multipart/form-
data" target=" blank" onsubmit="return validasi(this)">
```
<table align="center">

<tr valign="baseline">

<td width="34" align="left" nowrap="nowrap">Kabupaten</td>

<td width="232">:

<select name="kd\_kab" id="kd\_kab">

<?php

\$sql="select \* from tb\_kab ORDER by kd\_kab asc";

\$query=mysql\_query(\$sql);

\$row=mysql\_num\_rows(\$query);

if(\$row==0)

echo "<option></option>";

else

while(\$data=mysql\_fetch\_array(\$query))

{

}

echo "<option

value='\$data[1]'>\$data[0]</option>";

?>

</select></td>

 $\langle$ tr>

<tr valign="baseline">

<td nowrap="nowrap" align="left">&nbsp;</td>

<td>&nbsp;

<input name="simpan" type="submit" value="Tampilkan"

id="simpan" />

<input type="reset" name="Reset" id="button" value="Reset"

/></td>

 $<$ /tr>

</table>

<input type="hidden" name="MM\_insert" value="form1" />

</form></td>

<td width="399"><h3 align="center">Laporan Per Kecamatan</h3>

 <form action='print-kec.php' method='get' enctype="multipart/formdata" name='frm\_mhs' target="\_blank" id="frm\_mhs" onsubmit="return validasi(this)">

<table align="center">

<tr valign="baseline">

<td width="34" align="left" nowrap="nowrap">Kecamatan</td>

<td width="232">:

<select name="kd\_kec" required="required" id="kd\_kec">

<?php

\$sql="select \* from tb\_kec ORDER by kd\_kec asc";

\$query=mysql\_query(\$sql);

\$row=mysql\_num\_rows(\$query);

```
if($row==0)
```
echo "<option></option>";

else

while(\$data=mysql\_fetch\_array(\$query))

{

echo "<option value='\$data[1]'>\$data[0] |

\$data[1]</option>";

```
}
```
?>

</select></td>

 $<$ /tr>

<tr valign="baseline">

<td nowrap="nowrap" align="left">&nbsp;</td>

<td>&nbsp;

```
 <input name="simpan" type="submit" value="Tampilkan"
```
id="simpan" />

```
 <input type="reset" name="Reset" id="button" value="Reset"
```
/></td>

 $<$ /tr>

</table>

<input type="hidden" name="MM\_insert" value="form1" />

</form></td>

</tr>

<tr>

<td><h3 align="center">Laporan Per Kelurahan</h3>

 <form action='print-klr.php' method='get' enctype="multipart/form-data" target="\_blank" onsubmit="return validasi(this)">

<table align="center">

<tr valign="baseline">

<td width="34" align="left" nowrap="nowrap">Kelurahan</td>

<td width="232">:

<select name="kd\_kab2" id="kd\_kab2">

<?php

\$sql="select \* from tb\_klr ORDER by kd\_klr asc";

\$query=mysql\_query(\$sql);

\$row=mysql\_num\_rows(\$query);

```
if($row==0)
```
echo "<option></option>";

```
else
```
while(\$data=mysql\_fetch\_array(\$query))

{

echo "<option value='\$data[1]'>\$data[0] |

\$data[1]</option>";

}

?>

</select></td>

</tr>

<tr valign="baseline">

<td nowrap="nowrap" align="left">&nbsp;</td>

<td>&nbsp;

<input name="simpan2" type="submit" value="Tampilkan" id="simpan2"

 $/$ 

<input type="reset" name="button" id="button2" value="Reset" /></td>

 $\langle$ tr>

</table>

<input type="hidden" name="MM\_insert2" value="form1" />

</form></td>

<td>&nbsp;</td>

</tr>

</table>

</div>

</div>

</div>

5. log out

<?php

session\_start();

echo "<script>alert('Anda berhasil Logout');</script>";

echo "<meta http-equiv='refresh' content='0; url=index.php'>";

session\_destroy();

?>